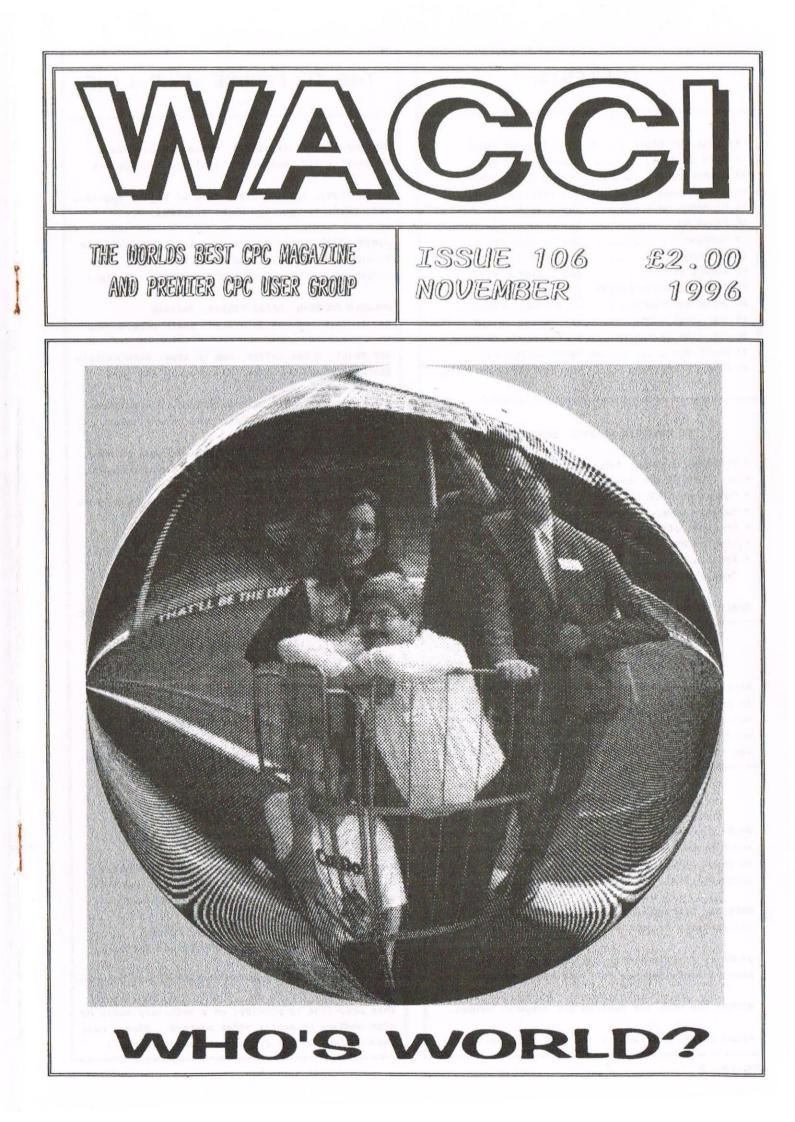

### WACCI

Editor : *Philip DiRichleau* Owned by : *The Club Members* Chairman : *John Bowley* 

Conceived and Founded by Jeff Walker in October 1986

Developed and Expanded by Steve Williams Clive Bellaby Paul Dwerryhouse

Telephone 01522 511608

Copydate : 23 November 1996

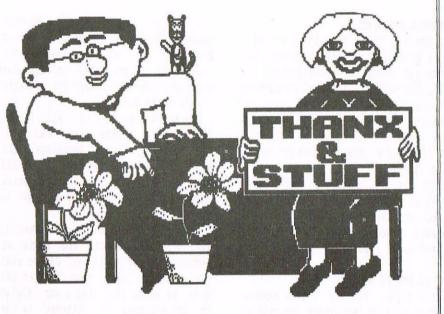

Hello to you all and welcome to what is, I think, one of the best Issues of WACCI that I've ever edited. I've got a good feeling about this one and, to be honest, I think that it's gone very well indeed. This is mostly due to the amount of feedback that I've received in the last month.

#### AND WHAT FEEDBACK

It been a very interesting mailbag this month, some of which you'll get to read in Fair Comment in a little while. It would seem that members are finally getting the idea that if I'm not doing something right, then let me know, usually in no uncertain terms, and something will be done about it.

#### LET'S TAKE THE HEADERS

Alright, so you didn't like them. I did, but you lot didn't. As such, they've been retired, never to reappear in WACCI again. In their placed, I've got three sources. Firstly, we have the original WACCI fonts which were used in Issue #50 and beyond. Seconds, I have a rather interesting program called Thyne Sign which is most stunning for creating headers. I'd like to thank Mathew Harris for letting me see the program. On page 29, the top half of the header was done using his program.

The final set of fonts now in use for WACCI (the small ones I use under and beside the main headings themselves) come from the wonderful MicroDesign Extra disc. Very useful, very readable and, if I may use a statement that hasn't been seen in WACCI for quite a while (and originally coined by Peter Ceresole), they're deeply, deeply sexy.

#### WHAT ELSE IS DIFFERENT

Quite a lot. I've resigned as Fair Comment Editor. Now, I'd like to make it quite clear that this is nothing to do with the letters I've received this month, the decision was made long before the convention. I was just waiting for the right person to come along to take over.

To be honest, I had the person in mind all along, I just had to find a way of convincing him to do the job. Well, I found a way and the new Fair Comment editor was installed halfway through this issue. That's why half the letters are answered by me and the other half by the other chap.

Oh yes, I supposed I'd better tell you who I've conned into doing the job. Richard Fairhurst may well be known to many of you already. He's the programmer of such classics as PowerPage 128, Routeplanner and ProExt as well as a thousand other utility programs. Richard also used to write for Amstrad Action (Techy Forum if you must know, amongst others) but I've promised that we'll not hold that against him.

He's also the editor a certain disczine which goes by the name of Better Than Life (yes, that one), but I've also promised not to hold that against him either. Then again, if you believe that, you'll believe anything.

#### THINGS ARE GETTING BETTER

You may have noticed (I think I've been here before), that WACCI has been a little late. It hasn't really been late at all, it's just another one of those little changes.

Please notice the copydate. It no longer reads as the 16th of each month, it now reads as the 23rd. This is because I've changed the date when WACCI arrives with you to around the 7th of every month, instead of the 1st. This is because it easier for me to work on WACCI if I know that I have to post it off the Paul for printing on the last day of the month. It does make sense if you think about it from my point of view.

#### YEARLY SUBSCRIPTION RATES

I've discussed the matter with Paul and we think it might be an idea if we reduced the yearly subscription rate to make it slightly cheaper if you subscribe to a full twelve months.

Therefore, a yearly subscription for WACCI will cost only £22.00 instead of £24.00. That gives you 12 issues for the price of 11. Take advantage of the offer.

#### AH YES, THE POORLY BIT

Before I carry on (Thanx and Stuff is going to spill over to two pages again this month) I'd like to thank those members for their consideration whilst I was poorly recently. How the news got around so quick is beyond me, I only told those who needed to know. Thanks a lot, it was helpful.

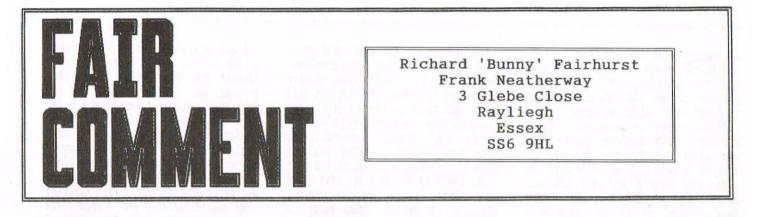

TIGGER MESSES IT ALL UP Dear Philip, I've just been catching up on my WACCI reading since returning from my holiday in Canada and Alaska.

You seem to be enjoying and settling down to your job as editor, keep up the good work. I see you are asking for articles etc. for the mag., now that you are editor, why don't you print the hundreds of articles I've already sent in! (or was it just a small suggestion about 12 months ago!) If you have forgotten I am referring to the idea of auto booting CPM by disconnecting link 7 on the 6128 PCB. To save rewriting the next two paragraphs have been extracted from my original letter that I still had on disc. <</pre>

I don't expect to be able to provide any useful input to the club, but I've just remembered something that I've not seen published before, although it may have appeared in WACCI and be well known. On the other hand it could be completely useless, as I understand not many people use CPM on the CPC. When I bought one of the 6128's the previous owner had set it up so that on "switch on" it didn't load BASIC as normal, but would load CPM (with a CPM disc in the drive of course) without the need to type 'CPM, and also on every reset. To obtain BASIC however, one had to type AMSDOS after CPM had loaded.

To obtain the above facility you have to remove LINK 7 (ie. cut the PCB track at this point under the painted arrows). On the 1985 version, LINK 7 is to the right of the PCB and just to the left of IC 212. If you use BASIC and CPM equally, then it would be better to fit a make/break switch in place of LINK 7 and find a place to mount it on the case.

You thought that some of my last letter was going to appear in issue 100 but nothing did. I don't know what you were referring to, perhaps it was my idea of using medical swabs for cleaning edge connectors etc. it may fill a couple of lines and might be of interest to some members. <<I think it may well be -Philip>> I like the fact that more articles are appearing on programming and hardware projects and have just read the piece by that world famous cat, or is it a tiger? So, OK, I'm stupid, and I left school before they invented "metric" but how do you count 400 dots, beginning at 0 and end up at 398! you say it's obvious, but I get 399. Similarly 640 counted from 0 gives 639 not 638. Plotting these points appear on screen.

I am going to build the 32 bit port by Martin Bela but I think that ICs 3 and 4 (Z80A PIO Z8420APS) may now be obsolete, my usual supplier, MAPLINS don't stock them now. However the newer faster version (6MHz Z80B PIO Z0842006PSC) is available from:

#### ELECTROMAIL, Corby, Northants. Tel.01536 204555.

The part No. is 300-833, price £4.13 plus £2.95 post plus V.A.T. I hope these will work OK in the project as I have ordered some but perhaps you should check with Martin before you publish this (that is if you think it may be useful to other members.)

Christine Raisin seems to have enjoyed Ghoul Writer and for her first review it was very good, certainly better than anything I could write, however may I say I am a little confused as to exactly what the program is supposed to do, text, art and music were mentioned so is it a word processor art package or music writer; or all three?

In WACCI 102 there was a review of DISCOLOGY which seems to be a good copier and even though I already have some copy programs I went to 0.J. Software (as mentioned at the end of the review) to buy it, (about 30 miles away). He told me that he can no longer supply it, but that in any event, it was not the same version as the one reviewed. So where can the latest version be obtained from and will the tape to disc option transfer commercial games?

All the best Alan Corcoran Manchester <<Hi there Alan. I didn't' do very well there did I? Sorry about that, but everything got mixed up at my end and I made a few errors. Anyway, you letter is here in all its glory.

The LINK 7 switch seems like an interesting idea for those of us who use CPM. Mind you, I use CPM on ROM so don't imagine that it will fire up. I am ready to be corrected. Anyone interested in creating a diagram?

Urm, yes, about those slight calculation errors of mine. I think it's time I went back to school myself, but when you consider that I wrote, laid it out and created the graphics all in the space on an hour, I don't think I did too badly.

I hope Martin will check out the new parts for us and let us all know about the feasability next month. I'd like to be able to build the Port myself, but I just don't have the time. Oh well, I'll get around to it.

Ghouls writer is a strange program that denies explanation. It creates something that's a cross between a demo and a letter. I'm afraid that's the best I can say. I do use it myself and it is a lot of fun to use.

As for Discology! I have no idea where to get a copy of the latest version and I've never tried it to copy over protected tapes. I use the Bonzo suite now available as PD Extra 1-5. Plenty good, plenty useful.

Anyway Alan, sorry for loosing your letters, it won't happen again and, even if it does, it won't be my fault; this is my last Fair Comment -Philip>>

#### ANOTHER TANDY PROBLEM

Dear Philip, I recently brought a Tandy DMP200 Printer for use on a 6128 but I'm having problems. When I typed up stock lists using Protext it looks fine on screen but when printing it does not stay in the tab position, every now and again the item jumps out of line. Any suggestions!

> Angie Hardwick Bloxwich

<<I'm sorry Angie, I'm afraid that I
have no idea. Talking off Tandy DMP200
printers though, I borrowed a manual</pre>

<<Well now Brian, I've had a good look at the disc and I'm

going to print a slightly edited version of the Protext History in a future issue. I think the membership will find it quite interesting.

I can't give you any ideas about responding to questions as I'm only going to be Fair Comment editor for these few letters. Richard has, officially, taken over. How about contacting him and working something out? I'm sure you'll come up with some system that won't cause a delay.

I'm working on the idea of a Word Processing Series at the moment which could incorporate a Protext Page idea into it, as well as all the other popular Word Processors. More news on that score as and when it appears, but it should be good -Philip>>

#### A VERY WELCOME LETTER

Dear Philip, this letter is not offered for inclusion within Fair Comment, but just to make some comments to you personally. Please accept them as constructive criticisms. <<I called Doug and asked if I could print this letter. After I explained why, Doug agreed -Philip>>

Firstly, it really was nice to meet and put faces to names and voices at our second and hopefully not last convention, I am only sorry that I was unable to carry out my intended part within the show. Here I must give a sincere vote of thanks to Bob Miller for kindly driving me to and from Walsall on the day.

I must say that you have maintained the standards set by previous editors, it may well be said that you have indeed improved upon them. I note your comments on the things you wish to do in the future and it upon such matters that I with to pass comment. In particular I find the headers difficult to read as they are surely intended to be, the Fair Comment and Compo-Splot headers in particular are particularly over elaborated. Coming from someone who couldn't get anywhere near to doing what you do, may seem unfair, but I feel that you would insist, if not demand constructive comments upon your efforts. You state that you find artwork difficult, but you have produced a first class example upon the Octobers front cover. Having said that I look forward to seeing what the Graphics Page Designer comes up with for you in future.

Your comments regarding out Ombudsman sorting out any problems that you cannot solve because you should be the person to handle it appears to make one think that WACCI could develop into a one man club. I

would much prefer to you carried on being a jolly good editor and only passed problems onto John that require him to arbitrate upon, such as club members having differing points of view, or more importantly, upon club policy decisions, where, if I know John, he will have sounded out those members opinions that he respects. I for one do not wish you to be diverted from your prime function of being the editor. The more members that can be actively engaged in running the club the better it will be for members such as yourself and John. It would appear from your comments in Thanx and Stuff that this is exactly what you are attempting promote.

Doug Webb Chorley

<<Dear Doug. Firstly, can I thank you
publicly for giving me permission the
print this letter which was originally
sent privately and not for inclusion
in Fair Comment.</pre>

Firstly, I would like to explain to members why I wished this letter publishing. As I mentioned in Thanx and Stuff, I am not some three headed monster who cannot take it when something is pointed out to him. I have always encouraged criticism throughout my adult life. If I've done something wrong, or I'm not quite getting it right, then tell me, or I'll never know.

About those headers. Notice the the change to the Fair Comment header and Compo-Splot? Do they look a little better. I liked the headers as they were before, but then, I laid them out so I knew what they said. Looking back on it, perhaps I shouldn't have laid them out in quite that style.

The Octobers cover? Ah! Right. Not guilty I'm afraid, even though I said I was on the inside front cover. I ran out of time and sent it off to Paul without a picture. The cover comes off Pauls P.C. and has nothing to do with the CPC. Saying that, I wish it did, because I thought it was excellent.

WACCI will NEVER become a one man show. I worded it badly in Thanx and Stuff when I made the comments. I was meaning the magazine, not the club, trying to let people know that they can comment directly and that I won't throw a temper tantrum. John does vital behind the scenes work and deserves all the credit he gets.

As for the membership getting involved with WACCI. The more the merrier I say and I always will. The editorial team can't do everything. We'd all burn out pretty quickly.

Thanks a lot for your letter, it was most appreciated at this end -Philip>> GET IT RIGHT PHILIP

Hello Philip, I am writing to ask you to renew my membership but only until christmas. This is because I am getting bored with WACCI. There is nothing in in for me, a beginner.

nothing in in for me, a beginner. There has been no 'Type-Ins' that I can copy. I do like doing them and you've had none for quite a long time. You tend, now, to cater only for the more experienced of your members.

If I may say so, I don't like the heading for each article. Ask John to do something better. I know John and I know he can do some good art work. The headliners, at the moment, do nothing for me but make me squint at them. I see double without my glasses but I also see double with them when looking at the headliners that John has done.

So, I'll renew my membership until christmas, then, after that????

Yours Nora Lees Birmingham

<<Thank you Nora. The hardest task of being an editor is trying to get a correct balance of articles. I assume I've got them right unless I'm told otherwise. Looking back over the past few issues I see you have a point.

Alright, the headline font has gone. Does this month look better?

About the type-ins. The problem here is that I'm limited by what I receive for publication. Alright, you wanted the type-ins back, you've got them. You want something for beginners. Alright, you've got that as well.

I'll be looking at the subs list at the end of January to see if I've got things right -Philip>>

#### ANOTHER QUITE DECENT PROGRAM

Dear Philip, in response to a few of the points made in issue 105 I enclose the following.

Firstly, you will recall that in an earlier issue, in Fair Comment, I suggested that if it were possible the code of Protext could be altered in order that the spaces added by the justification routine are inserted starting from the beginning of one line, the end of the next, and so on, thus obliterating the tendency of a page to appear to bulge from the middle, as happens when spaces in the centre of lines are padded. I have a copy of an elderly WP for the CPC, called Word Perfect, and that works precisely like that. Contrary to the Spheroid Demon's opinion, it does look better. In fact, Word Perfect is on the verge of being a decent package. Screen responses are quick, control is via control characters and I used to quite like it.

A COMMS article. Contact Wishlist Ernie and we'll see what we can do for you.

#### TIGGERS FINAL FAIRWELL

That's it, my last Fair Comment letter answered. It's been an interesting time, starting as Fair Comment Editor and ending up as Editor in Charge. I have to admit to being a little sad about it but then, you don't get rid of me that easily. If Richard thinks he's going to stop me for jumping in on the odd occasion then.....

Philip DiRichleau Fair Comment (Retired)

#### **BLOWING DOWN THE STYLUS**

Hello, chaps (and chapesses). Somehow I seem to have been manipulated into writing Fair Comment. It's a column with guite an awesome heritage - Jeff Walker, OMG, Joolz, Mike Lyons, Paul Dwerryhouse, not to mention PdR - and so I've been instructed to be helpful, considerate, patient, understanding and the like.

No, I didn't think so either.

Anyway, all queries, debates, gossip, and other comments fair or unfair are warmly welcomed, and as long as you steer clear of the Bunny word (much as the image of a chainsaw-wielding rabbit appeals) and don't call Rutland part of Leicestershire, I'm sure it'll all work out.

Now, about the freelance fee you said you'd be paying me, Philip? Philip...? <<Who? Me? -Philip>>

> Richard Fairhurst Bisbrooke, Rutland

#### FURTHER BULL

Dear Philip, Thank you for your response to my letters in WACCI issues 104/105. I will try to fully explain my problem as I seem to have misled you over Para 2 of the latest letter.

My objective is to able to use drive B as just that, drive B. I wish to be able to make use of a 3.5" drive A as an alternative to the 3" inbuilt drive, and then be able to copy my 3" discs to drive B with a view to using them in the 3.5" drive A. The ParaDOS ROM will, hopefully, be able to "stack" (i.e. accept more than just one 172k program); also, I hope, read the 3" drive A as drive B and the 3.5" drive B as drive A to enable the new program discs to be start-of-day (autoboot) where necessary.

I doubt whether I will need an ABBA switch, or indeed, a side switch in this setup, but I would like to know if the existing cable to drive B between it and the keyboard has suitable signal paths which can be used for the second drive A. Power (5v) is available cased with drive B, of course. Obtaining a basic 3.5" drive A is also proving most difficult - requests for help in supplying parts sent to Pinboard Computers have been ignored. Angela Cook tells me she hopes to obtain some TEAC drives shortly, so that may be one problem solved!

> Keith J Bull Westcliff-on-Sea

<<Hi Keith. In the unlikely event of Angela not coming up with the goods, find any decent local PC shop and ask for an uncased 3.5" drive. They will probably try to charge you through the nose for it - bear in mind that it'll cost them no more than £30.

If by "stacking" you mean that you want to have several 178k discs stored on a 3.5" disc, it all depends on how you want them arranged. With ParaDOS, you can copy files from four 3" disc sides across to an 800k-format 3.5"; CATaloguing this 3.5" will then reveal all the files together.

If you'd rather keep them in separate 178k units (like the originals), you'll need a side switch - for two 178k sides per 3.5" disc. MS800 can increase this to four, but you then become beset with compatibility problems; besides, I wouldn't trust any important data to a Phil Craven program, even if most of the code was actually written by Colin Harris and Ewen Flint. Allegedly.

One program you might like to investigate - and I'm not just saying this because the author's my mate - is Rob Scott's Turbo Imager. A ROM-based program, it stacks between four and ten 3" disc sides onto one 3.5" disc: the only proviso is that you have to unstack them again before use. This process only takes 30 seconds, so it's no great hardship for infrequently used discs. It's available from Comsoft (0141 554 4735).

The PD utility Multi-Arc (by Paul Fairman) does a similar thing, and actually allows you to use the programs without dearchiving them, a la MS800. Its downside is that you'll need a side-switch for maximum capacity, which is four 178k sides per 3.5" disc. Still, you're not going to lose out by trying it.

So much for the software side of things; onto matters physical (oo-er). It really doesn't matter whether you have a 3" or a 3.5" drive A - ParaDOS will read both happily. But only as drive A: you can't go fooling it that you want to access drive A with "¦B", or vice versa. The only way to do this is with an ABBA switch. Have a look at the cables between the CPC and drive B, and internally to drive A, and you'll notice that they're the same - the switching is done on the PCB. So as long as you fit the new drive A connector in the right place, you should be able to get away with normal, untwisted ribbon cable. (You're twisting my ribbon cable, you know you talk so hip, man... etc.) One of these days we'll understand

One of these days we'll understand each other (sounds like a line from a bad Hollywood flim). - Richard>>

#### SAFE SOFT

Dear Philip, Can somebody out there help me? As a Company Safety Officer for a large DIY retailer (no, not B&Q), I tend to use my trusty CPC6128 to draft copies of reports, draw up forms etc which are then forwarded to head office to be reset in the Company fonts. I use MicroDesign but get frustrated at not being able to find any clipart of safety signage (yawn, something akin to train spotting?). So firstly, how is clipart produced? Is there any of what I want available and if not could somebody produce it for me? (Grovel, grovel.)

> Martin Davies Aldbrough

<<I came across a safety sign piece of clip art once. It was in Dutch, and had pictures of three things which were forbidden: lobsters, hacksaws, and breasts. Really.

Most clip art available for the CPC is in .CUT rather than .DR format, so you'll need MicroDesign Plus to convert it for you (alternatively, you could just use PowerPage 128...). A disc containing a few morsels plucked from my clip art collection is on its way - anyone else?

Clip art is produced, quite simply, by pootling around with an art or DTP package, then saving the result with the "Save window", "Save .CUT", "Save area", or similar option. No doubt thousands of eager WACCI-ites are at this moment booting up their copies of Advanced Art Studio.

You'll know you've got it made when there's an award-winning Scottish drugs film called "Safety Signage". -Richard>>

#### IT'S A LOAD OF OLD DOS

Dear Philip, Many thanks for your response to my naive query in WACCI 96. My instincts warned me what your reply would be.

Congratulations on your sterling efforts as Editor of both the magazine and FC, not forgetting the assistance of Sir Frank. I really don't know how you manage it. Because I've got my knickers in a twist (more of that later) I've been looking back at my old copies and see that your first T&S appeared in issue 81 when you changed the heading and announced to all and sundry that the membership stood at 290. Continuing my browsing I see that membership peaked at 387 in May 1995 (as a result of the demise of Amstrad Action?) and currently stands at 351.

With the growth of the PC element I should think that an increase of 61 (being some 30%) is still something to be proud of. I'm afraid that much of WACCI's contents is still beyond me but I must admit that I have learned something from it since my first sub commencing with issue 67.

Now, because of my tardiness in renewing my subs, I'm in a muddle. For some reason or other I thought that my sub expired with issue 98 but I didn't get that copy and I was particularly looking forward to it as it should contain the answers to the January competition - the only one that I have entered! Following my late renewal I have from 99 onwards and I should be very grateful if you would check and let me know the position.

Finally, in July 1995 I ordered some ribbons from "Ribbons & Things" having read about them in an issue a few months before and I can endorse the contributor's praise for them. Now, as you can see, I need some more ribbons but am unable to find the reference (presumably in "Fair Comment"). Please do you know their address off hand?

Aubrey Sinden Rye

<{You can tell I'm new to WACCI - it took me at least half a minute to figure out the relevance of "T&S". Thankfully, the ever-helpful behindthe-scenes presence of Frank Neatherway is easing me in gently, having already posted you a copy of issue 98. He also informs me that Ribbons & Things are to be found in WACCI #91, page 12.

I like this job - everyone else does all the work for me. - Richard>>

#### BLUE MONDAY

Dear Paul (<wrong by two removes -Richard>>, A little scenario for you:

It's Monday morning - 7.30 am everywhere's quiet then suddenly THUD! I rush down stairs to see what's dropped through the letterbox - just the one item today, but "GREAT STUFF - IT'S WACCI!" Fully aware that I must set off for work very shortly in order to beat the worst of the rush-hour traffic, I sit down on the stairs for a quick flick through the mag. However, I get engrossed in the mag (as you do) and then suddenly notice the time. "Oh Sugar" - well, we are talking Amstrad here. Looking down at the floor I notice a postcard, which puzzles me somewhat as it definitely wasn't there earlier. Turning it over I notice two things - firstly there's no message, and secondly, it isn't addressed to me! Now I may be still half asleep at this point but I soon come to the conclusion that it must have dropped out of the mag - so presumably it belongs to your good self.

Must close now, but before I do can I just say a big THANK YOU to both yourself and everyone concerned with WACCI - the past six months or so have been great and I shall look forward to reading many more mags in the future. Tony Wiese

Wakefield

<<Have a look at Brian Watson's Millenium article in said issue, and you'll find out what the postcard was about. You may need to readdress it, though - something like "Brian Watson, hopelessly lost, somewhere on the M6 near Coleshill and heading east" is the correct form. - Richard>>

#### TIME GOES BY SO SLOW

And if you've got the past couple of WACCIs handy, a few brief notes:

Bill Ford, you're not the only one who misses Amstrad Action. My bank manager has been bewailing its demise ever since.

Norman Davies: the bugs in PowerPage 128 v1.0's Text Layout mode are wellknown, so see if you can't hunt out a copy of v1.2 instead. It should be in the WACCI library, and if not, here's your prior written permission and all that. General rule of thumb with any of Charley's programs: never, ever, use any version prior to v1.1, and stick to v1.2 if available. Who mentioned Desktop Organise? Ahem.

The Protext vs Brunword debate: have you all gone off your heads? Chalk and cheese, and all that. It's like comparing Advanced Art Studio and Masterfile. <<Richard, only you could possibly compare Adavnced Art Studio and Masterfile. At least ProText and Brunword are both Word Processors. Well, Protext is anyway, Duck Richard, the Brunword Appreciation Society are going to write in -Philip>> If you really want something to write about, how about "Why did the Stockholm Monsters never achieve mainstream chart success?". ((With a name like Stockholm Monsters, does that really surprise you -Philip>> Or "Highdensity disc drives - is our Esteemed Editor going to produce proof before the BTL crew ridicule him for claiming to have done something patently impossible?".

<{You cannot run a small business on a CPC? You cannot have 3.5 Inch Drives on a CPC or get them to read anything more than 178k? You'll never have an effective Routeplanner on the CPC? Mmmmm, seems familiar all very to me you know -Philip>>

Alternatively, a sensible suggestion for debate. You're doubtless all recovering from the impact of another wonderfully organised Convention - a splendid day out all told (even if I did manage to miss the doughnut stall again), and something which I'm sure will continue to thrive. But should the next one be (as some have suggested) earlier in the year? How about a huge CPC bash, with an open invitation to the UAUG and other CPC organisations across the world? Comments please...

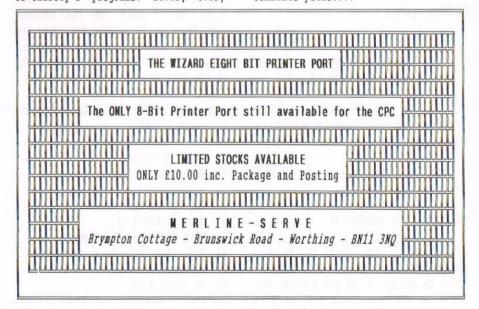

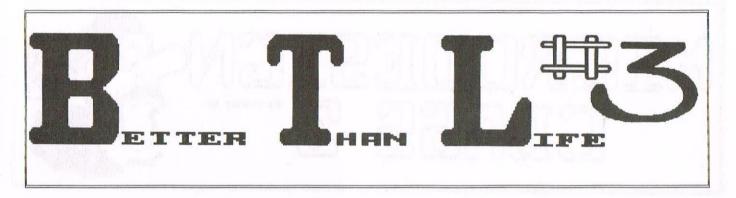

You may have gathered from last month's cover, that something to do with Better Than Life, the disczine, that is, in all probability, everything that WACCI isn't, was being dealt with. Indeed it was and I now have the proof.

#### ARRIVING AT THE CONVENTION

Richard and the Bunnymen arrived in style, with their BTL teeshirts, looking somewhat like the Disney ideal of the Mafia. They set up their computers and started to work.

Enter into this scene one Philip DiRichleau, aka Tigger, aka Mutant Ape Man from the planet Zog (if the BTL home page is to be believed) and asking the thunderbolt question.

#### "Hey Richard, when is BTL 3 going to be ready?"

Cue Richard Fairhurst, looking as dazzled as if he'd just been caught in the headlights of car driven by Angela 'Bunny Killer' Cook. (Now that's another story WACCI readers may hear about one day). He draws a deep breath and mutters the immortal words.

#### "Before the convention is over"

I didn't believe him. BTL Deadlines are like British Rail Timetables. Rarely accurate and always late. I was wrong. The 3.15 from Outer Rutland arrived at, urm, 3.15 and I begged the first copy, hot of the press, for review in WACCI. I'm glad I did. I was shocked. It worked.

#### MOTHER HATES IT

Not my mother, well, not really. For those of you who don't know, Mother is my CPC. Mother didn't like it. She refused to load it. Schneider was very happy, she got to look at it instead. Cue the opening titles, a rather strange skit on some of the demos which have come over here from the continent, complete with very odd usage of the English language. Funny, if you get the joke.

#### THE GRAMMATICAL CONTENT

Let's be honest here.This is BTL we're talking about and it does have quite a lot of swearing in it. To be honest, if it was a film, it would rate a 15 certificate at least, perhaps even an 18, but nothing that you wouldn't hear in a city bar any day of the week. However, most of the time, it is kept a little more low key than others I could mention (see last month's review of Donut Mag).

#### THE ARTICLES

Some of them seem a little out of date, perhaps, but most of them are interesting. On the more technical side, as always, BTL is above reproach, these people really do know what they're talking about, even if they do go at it with all the gentle compassion of a rampaging bull elephant in a seriously bad mood.

As always, there's the quote section, where people are quite genuinely quoted, but everything is taken out of context, as badly as can possible be done.

"There's always a fine line between moral decency and what I want to do" - Peter Campbell There's nothing better than sex, except, perhaps, finding the last bug in a program. - Philip DiRichleau

I can vaguely recall saying something like that to someone, but how it got to BTL I have no idea. I wonder what Peter's reason will be? People had better be careful what they say with these chaps lurking about.

#### THE CODING

The layout is almost identical to BTL Two, which means it's excellent. The music plays well, with a few different tracks to keep people amused whilst they're reading and finding out just who is getting stitched up this time.

I have to admit that there were a few coding bugs in BTL 2 which caused it to crash occasionally. So far, BTL 3 has behaved itself totally. This is rather good of it really since it means you don't have to keep loading it every half and hour.

#### THE OVERVIEW

As I said when I discussed BTL 2 in WACCI some time ago, if you're offended by bad language, then this is probably not for you. However, if your humour is of the sort that is, shall we say, more bawdy, then you'll probably enjoy it.

I did enjoy it. I like a little bawdy humour on occasion, so long as it isn't taken over the top and, if there are swear words, they are, at least, used in some kind of context, usually to punctuate a joke (which BTL gets away with). I also don't object to being the butt of a few jokes and a dry comment or two about the WACCI headline fonts.

Go on, get a copy if you can and see what it's really like. It's Public Domain (almost) and is available from anyone who has a copy (including myself and John Bowley).

#### WACCI AND BETTER THAN LIFE

Do they like us or don't they, that is the question? BTL do seem to spend quite a while having a poke in the direction of WACCI but, then, didn't we do that to Amstrad Action?

BTL really is the opposite of WACCI in many ways and I, for one, am very pleased that they are. The CPC world is big enough for both of us and, to be honest, I think we're both needed.

#### **BIG DISCS WITH MICRODESIGN**

RomDos and Microdesign+, remember I mentioned this earlier? I said that if you had RomDos onboard MD+ would find it and let you know it had. Well, assuming you have this little gem, MD+ will accept most of the higher formats as standard and run to and from Romdos formatted discs as standard discs. There is one disadvantage though which will become very apparent when using a RomDos D20 formatted disc. That being you only have a restricted window setting to view loadable files, that being some 25 files only. If you have a list of 25+ files then it'll only be the last 25 files you can see and load into MD+. <<It also works very well with Parados installed -Philip>>

There is a way around this though. Enter the MAIN FILING MENU and click on the CATalogue f9 option. A full (well almost!) screen listing greets you after a second or two. If you've kept your filenames simple then you should know which file you want to load, they being below the last 25 files that is. To push the required file(s) into view amongst the last 25

listed files simply re-name the files in a higher alphabetical order to any existing files. Voila, as many as 25 files can now be viewed and or loaded from the higher RomDos listings allowing you the luxury of not having to rip out certain files to another disc etc. Of course it would be a good idea to remember or make a note of the originaL filenames, so you can restore their names for future use.

#### PARADOS AND MICRODESIGN

ParaDos and Microdesign+. I don't have this little gem at the moment but I hope to rectify this in the future. Apparently, thanks to a twenty minute telephone call to a dear friend Pixator (Richard Latham - Hi Pix') there was a listing which appeared in WACCI issue #97 written by Robin Tanner. I only joined WACCI from issue #98, so missed this listing. I feel a witty Tigger remark coming on here as to where have I been then all this time.... << Me? Make a witty remark. I'd never do anything like that. Incidently, in case you've forgotten you were editing the After Dark Fanzine before you joined into WACCI. How could you forget -Philip>>

....Told ya'. Anyway, if you have just bought or are about to buy ParaDos, you'll need to type/run this listing to save out a new loader for Microdesign+. It would be a good thing to point out at this time that you will need to alter the DISC.BIN\* extension using NIRVANA or similar program or the listing won't be able to re-write a new loader for MD+. I won't bore you with the instructions as it was only as far back as issue #97 anyway.

#### AND COMING NEXT MONTH

So next issue I'll be covering the LAST part of this tutorial, that being .DR FILE MANIPULATION, IMPORTING ASCII TEXT, IMPORTING ART STUDIO SCREEN FILES to name but a few of the remaining features of MD+. I'll see you in issue #107...

Jonty the GHOUL Logging off

#### **AMSTRAD 464/6128**

| Amstrad GT65 Green Screen Monitors                                 | £35.00 |
|--------------------------------------------------------------------|--------|
| Amstrad 464 Tape Head Alignment Kits                               | £9.99  |
| Amstrad Tape Head Demagnetizer                                     | £9.99  |
| Amstrad 464/6128 Joystick JY2                                      | £9.99  |
| Amstrad 464 New Circuit Boards Complete. Part No.Z.70375           | £14.99 |
| Amstrad 464 Phazer Gun With 5 Games on Cassette                    | £9.99  |
| Amstrad 6128 Phazer Gun with 5 Games on 3" Disk                    | £9.99  |
| Action Cheat Mode Book (Cover Issues 17-50)                        | £4.99  |
| Amstrad Printer Leads 464/6128 (34 way edge connector to           |        |
| centronics plug)                                                   | £9.99  |
| Amstrad LP1 Light Pen for the 464 and Cassette Software            | £14.99 |
| 464 Cassette Mechanisms with Tape Head and Motor                   | £9.99  |
| Amstrad 464 "Teach Yourself Basic" Tutorial Guide with 2 Cassettes |        |
| Part 1                                                             | £9.99  |
| Part 2                                                             | £9.99  |
| Amstrad 464 Dust Cover-Mono                                        | £6.99  |
| Amstrad 464 Dust Cover-Colour                                      | £6.99  |
| Amstrad 6128 Dust Cover- Colour.                                   | £6.99  |
| Amstrad 6128 Dust Cover-Mono                                       | £6.99  |
| Amstrad Action Magazine Binders (Holds 12 copies A.A.)             | £4.99  |
| Amstrad-The Advanced OCP Art Studio-6128.                          | £12.99 |
| Amstrad 3" Ex. Software Disks -Pack of 10                          | £15.00 |
| Three inch Head Cleaning kits                                      | £4.99  |
| Three inch reconditioned disc drives (30 days warranty)            | £32.50 |
|                                                                    |        |

#### AMSTRAD 464+/6128+/GX4000

| Amstrad 464+/6128+ manual                                      | £14.99 |
|----------------------------------------------------------------|--------|
| Amstrad 6128+/464+ Keyboard Membranes                          | £12.99 |
| Amstrad Paddle Controllers (Fits all 8 Bit Computers excluding |        |
| Spectrums)                                                     | £5.00  |
| Amstrad MM12 Stereo Mono Monitors (464+/6128+)                 | £30.00 |
| Amstrad 464+ Computer with Stereo Mono Monitor                 | £65.99 |
| Amstrad 464+/6228+ Printer leads.                              | £9.99  |
| Amstrad 3" Ex. Software Disks (Pack of 10)                     | £10.00 |
| Amstrad LocoBasic/Burnin'Rubber Cartridge                      | £15.00 |

#### AMSTRAD GAMES CARTS FOR THE 6128+/464+/GX4000

| No Exit               | £7.99 |
|-----------------------|-------|
| Operation Thunderbolt | £7.99 |
| Switch Blade.         | £7.99 |
| Batman The Movie      | £7.99 |
| Pro Tennis Tour       | £7.99 |
| Navy Seals            | £7.99 |
| Barbarian II          | £7.99 |
| Robocop II            | £7.99 |
| Klax                  | £7.99 |
| Pang                  | £7.99 |

Above Cartridges are unboxed without instructions

PRICES INCLUDE POSTAGE, PACKING ETC. ALL ORDERS SENT BY RETURN: CHEQUES/VISA/ACCESS/PO'S

## TRADING POST

VICTORIA ROAD, SHIFNAL, SHROPSHIRE TF11 8AF

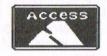

TEL/FAX (01952) 462135

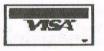

# SUPERCALC-2 CHAMPIONED BY RON HOBDAY

When our local branch of Dixons closed, they had a sale of outdated junk they didn't want to carry over and among the bargains was a copy of SuperCalc.2 for the PCW. My superior knowledge of computer stuff told me that as it worked under CPM+ it might work on the 6128 so I stumped up five quid and took it home.

#### WHAT'S IN THE BOX

The box contained an envelope with the disc in it and a half inch thick manual. This appeared to be very comprehensive and started off with a Ten Minute Guide (TMG) which enables you to set up a spreadsheet, play around with the various formulas and try its amazing flexibility. I dove in. (Dove? That will upset somebody).

A loose sheet in the box gave the installation instructions for the PCW, i.e. load CPM+ and type SC8256 which done, it sort of loaded but went haywire when I tried to use it, so it was time to dig deeper. A DIR produced eight files, two headed SC2 but no mention of SC8256 or anything else that made sense, but ended with the message that System Files Exist.

Firing up Parados, a whole host of files appeared, among them the magic number SC6128 so going back to CPM+ and typing SC6128 the program loaded. Time to try out the TMG.

#### MAKING THE BED (SPREADING SHEETS?)

This takes you through a trial spreadsheet and explains the screen layout, how to enter words and numbers and the various formulas which can be used. The spreadsheet consists of 16002 cells comprising 63 columns and 254 rows. After completing the TMG most people should be able to try out something really useful, so, with self-assessment on the way, why not start with income tax and amaze your tax inspector. I am no tax expert so I adapted an example from a tax guide and mucked around with the figures.

Fig.1 shows a typical screen. It has a matrix of cells which are arranged in rows (1 to 254) and columns (A to BK). The width of each column can be can be changed to suit the data. The tax data were entered as shown in Fig.1 which also shows the formulas used to arrive at the percentages and totals. The display of the formulas and the border can be switched on or off. These are shown off in Fig.2.

The masterpiece can be saved to disc in two ways. First, SAVE, to save the screen to disk in the normal way ready to be reloaded and worked on further. Secondly, it can be OUTPUT to disc. This saves the screen in ASCII mode so that it can be loaded into a wordprocessor and tarted up (Fig.2.)

Referring to Fig.1 the keen eyed among you will have noted the \$ sign. That is because the program is American. You get the \$ sign automatically when you want to show money in cash format i.e. xxxx.00. For some reason the zeros did not reproduce in the printout. It is not a good idea to OUTPUT a screen in formula mode because you get quite a lot of garbage which has to be got rid of when loaded into Protext.

Fig.2 was obtained from Fig.1 by turning off both border and formulas and OUTPUTting. The file was then loaded into Protext and the underlining and £ signs added. Pretty neat, eh? It's great fun altering the figures and watching the entries recalculate themselves.

There seems to be a problem with the PRINT command in SC2. It should accept printer codes under 'setup' but the usual Epsom 27.xx.xx codes send the printer berserk. The handbook mentions Epsom MX80 and gives an example for condensed print mode. Enter CTRO 0 and the screen does not display anything but it works and you get condensed print. Any feedback from the experts would be welcome.

|                                         | and the second second second second second second second second second second second second second second second |
|-----------------------------------------|----------------------------------------------------------------------------------------------------|
| : A :: B:: C :: D                       | abyes serpt a legal provide alar of                                                                              |
| 1:Income                                | Incone                                                                                                    |
| 2: % \$                                 | t f                                                                                                    |
| 3:Salary 8773                           | Salary 8773.00                                                                                                   |
| 4:Perks 3537                            | Perks 3537.00                                                                                                    |
| 5:Investment Bond                       | Investment Bond                                                                                                  |
| 6: 2000 7 B6/200*A6                     | £ 2000.00 7 70.00                                                                                                |
| 7:Total Income SUM(C3:C6)               | Total Income 12380.00                                                                                            |
| 8:Less Pers. All 5090                   | Less Pers. All. 5090.00                                                                                          |
| 9:Taxable Income (C7-C8)                | Taxable Income 7290.00                                                                                           |
| 10:Tax Band(1) @ 20 3900 C10*B10/100    | £                                                                                                    |
| 11:                                     | Tax Band (1) @ 20 3900.00 780.00                                                                                 |
| 12:Tax Band(2) @25 (C9-C10) C12*B12/100 |                                                                                                    |
| 13:                                     | Tax Band (2) @ 25 3390.00 847.50                                                                                 |
| 14:Total Tax (D10+D12)                  | Total Tax 1627.50                                                                                                |
| 15:Less Marriage A 15 3155 C15*B15/100  | 1021114                                                                                                    |
| 17:Tax Payable (D14-D15)                | Less Marriage A 15 3155.00 473.25                                                                                |
| 18: (DI4 DI3)                           | Tax Payable £1154.25                                                                                             |
| 19:                                     |                                                                                                    |
| 20:* Joint a/c. Wife non-taxpayer       | * Joint a/c. Wife non-taxpayer                                                                                   |
| 21:                                     | * JUINE a/c. Wile non-caspajer                                                                                   |
| 22:Avrage nett month incom (C7-D17)/12  | Average nett monthly income. £935.48                                                                             |
| ZZ. AVIAGE HELL MONCH INCOM (C7-D17)/12 | Average nett montally income. 1933.40                                                                            |
| FIG.1                                   | FIG.2                                                                                                    |
|                                         |                                                                                                    |

- 400 FOR T=21 TO 40:LOCATE PRAT+25,T-18 :PRINT NAME\$(T):NEXT T
- 410 FOR T=41 TO 60:LOCATE PRAT+50,T-38 :PRINT NAME\$(T):NEXT T
- 420 IF ZIPPER=1 THEN RETURN
- 430 LOCATE 26,25:PRINT"- SPACE / FI RE / MOUSE 1 - -"
- 440 LOCATE 1,1
- 450 IF INKEY(47)<>-1 THEN RETURN
- 460 IF INKEY(76)<>-1 THEN RETURN
- 470 GOTO 450

All this bit does it take the first field of the address (NAME\$) and prints it out so that you can see at a glance who you've got listed. It also prints it in three columns, tripling the number of names on screen.

- 490 REM display adresss
- 510 ZIPPER=1
- 520 GOSUB 330
- 530 ZIPPER=0
- 540 XCUR=5:YCUR=3
- 550 LOCATE XCUR, YCUR: CALL &BD18: PRINT ">"
- 560 XPRO=XCUR:YPRO=YCUR
- 570 IF INKEY(72)<>-1 THEN YPRO=YCUR-1: GOTO 690
- 580 IF INKEY(47)<>-1 THEN 760
- 590 IF INKEY(76)<>-1 THEN 760
- 600 IF INKEY(73)<>-1 THEN YPRO=YCUR+1: GOTO 690
- 610 IF INKEY(75)<>-1 THEN XPRO=XCUR+ 25:GOSUB 680:GOTO 690
- 620 IF INKEY(74)<>-1 THEN XPRO=XCUR-25:GOSUB 680:GOTO 690
- 630 IF INKEY(0)<>-1 THEN YPRO=YCUR-1: GOTO 690
- 640 IF INKEY(2)<>-1 THEN YPRO=YCUR+1: GOTO 690
- 650 IF INKEY(1)<>-1 THEN XPRO=XCUR+25: GOSUB 680:GOTO 690
- 660 IF INKEY(8)<>-1 THEN XPRO=XCUR-25: GOSUB 680:GOTO 690
- 670 GOTO 570
- 680 FOR H=1 TO 150:NEXT H:CLEAR INPUT: RETURN
- 690 IF YPRO=2 THEN YPRO=22
- 700 IF YPRO=23 THEN YPRO=3
- 710 IF XPRO>60 THEN XPRO=5
- 720 IF XPRO<0 THEN XPRO=55
- 730 LOCATE XCUR, YCUR: PRINT" ";
- 740 XCUR=XPRO:YCUR=YPRO
- 750 GOTO 550
- 760 FILE=YCUR-2
- 770 IF XCUR=30 THEN FILE=FILE+20
- 780 IF XCUR=55 THEN FILE=FILE+40
- 790 IF ZAPPER=1 THEN RETURN

That bit down there displays a list of the names on record and then puts a cursor on screen so that you can select the name you want. Notice the extensive use of the INKEY command to make sure that Keyboard, Joystick and Mouse are all catered for once again.

800 MODE 1 810 WINDOW 10,40,4,25 820 PRINT NAMES(FILE):PRINT 830 PRINT ADDR1\$(FILE):PRINT ADDR2\$ (FILE):PRINT ADDR3\$(FILE):PRINT ADDR4\$(FILE):PRINT 840 PRINT POST\$(FILE):PRINT 850 PRINT PHON\$(FILE):PRINT 860 PRINT CODE\$(FILE):PRINT:PRINT: PRINT 870 PRINT DATES(FILE): PRINT: PRINT 880 WINDOW 1,40,1,25:LOCATE 6,24 890 PRINT"- - SPACE / FIRE / MOUSE 1 - -" 900 IF INKEY(47)<>-1 THEN RETURN 910 IF INKEY(76)<>-1 THEN RETURN 920 GOTO 900

And now the program prints the address as selected in the previous little area of program in an easy to read format, including telephone number and a little notelet as well.

930 REM --- ADD A NEW NAME ----940 FOR t=1 TO 60:IF NAME\$(T)="" THEN 980 950 NEXT T 960 MODE 1:LOCATE 10,10:PRINT"- All Areas Are Full -\* 970 FOR t=1 TO 3000:NEXT t:RETURN 980 MODE 1 990 CLEAR INPUT 1000 INPUT"NAME ";PRO1\$ **1010 PRINT** 1020 INPUT"ADD1 ";PRO2\$ 1030 INPUT"ADD2 ":PRO3\$ 1040 INPUT"ADD3 ";PRO4\$ 1050 INPUT"ADD4 ";PRO5\$ **1060 PRINT** 1070 INPUT"POST ";PRO6\$ **1080 PRINT** 1090 INPUT"PHON ";PRO7\$ 1100 PRINT 1110 INPUT"CODE ";PRO8\$ 1120 PRINT:PRINT:PRINT 1130 INPUT"DATE ";PRO9\$ 1140 PRINT 1150 PRINT"Is this all nicely correct (Y/N)" 1160 IF INKEY(43)<>-1 THEN 1190 1170 IF INKEY(46)<>-1 THEN 980 1180 GOTO 1160

Right, that bit (also down there on the last column) lets you add a new name to list. It first checks to make sure that the book isn't filled yet using line 940. If it isn't full, then variable (T) holds the field number of the empty area.

1190 NAME\$(T)=PRO1\$ 1200 ADDR1\$(T)=PRO2\$ 1210 ADDR2\$(T)=PRO3\$ 1220 ADDR3\$(T)=PRO4\$ 1230 ADDR4\$(T)=PRO5\$ 1240 POST\$(T)=PRO6\$ 1250 PHON\$(T)=PRO7\$ 1260 CODE\$(T)=PRO8\$ 1270 DATE\$(T)=PRO9\$ 1280 RETURN

And that little lot makes sure that it's been put in correctly.

Now this is a little more interesting. Notice the variable ZAPPER at the start. This is so that the display name rout1n3 earlier can be used from down here. Not the best bit of programming, but it certainly works. Obviously, this bit erases a name from the address book

1360 OPENOUT"DIRADDRS.DAT" 1370 FOR T=1 TO 60 1380 PRINT #9,NAME\$(T) 1381 PRINT #9,ADDR1\$(T) 1382 PRINT #9,ADDR2\$(T) 1383 PRINT #9,ADDR3\$(T) 1384 PRINT #9,ADDR4\$(T) 1385 PRINT #9,POST\$(T) 1386 PRINT #9,POST\$(T) 1387 PRINT #9,CODE\$(T) 1388 PRINT #9,DATE\$(T) 1388 PRINT #9,DATE\$(T) 1390 MEXT T 1400 CLOSEOUT 1410 RETURN

And this last bit saves the entire file back to disc so that you don't loose all the information you've spent ages typing in. WOW, filled two pages, just like that.... entrance to wait for it to be opened. We stood there a while, then suddenly some guys came out. I felt a fool, the door was open all the time., Oh well! In for a penny in for a pound!

#### THE STAIRS (AGAIN)

For the first of many times, up the stairs we went. I can tell you that by the end of the day I hated those 'B' stairs. I do realise what a problem they are for our disabled members and the traders who have to carry all their goods and chattels up them. The problem's that you're shattered before you even start. The stadium is having a new convention centre built, with lifts, but I don't think it will be ready until late next year, so I shall have a rethink. The thing is, I get the impression that most people like the venue and the facilities, but I would like your opinions and comments and any other suggestions on this.

At this point I would like to thank all the young people who helped to carry items up to the rooms. I'm not going to name them all as I would probably leave someone out. They were a great bunch and their help was greatly appreciated.

#### THE DAY ITSELF

The day just got better and better, although not as busy as the year before. There was a steady stream and it was good to see old faces and new ones. For me, the highlight of the day was seeing all the Editors together, cutting the cake and seeing everyone enjoying themselves. It made it all worth while. I hope you liked the new arrangements regarding the WACCI Office and demo room . I'm sorry we did not have more time for demos. The Convention is for you, the members. Your suggestions, comments and help are welcomed and appreciated. I need you to make it work. I look forward to next year. <<I'd like to thank Angie for all the hard work she put into this years convention. -Philip>>

#### SD MICROSYSTEMS (Dept Z) PO Box 24, Attleborough Norfolk NR17 1HL. Tel (01953) 483750

#### The CPC, PCW and PC Specialists.

#### Software:

Wide range of programs including Business/Accounts, Payroll, Word Processing/DTP, Databases, Utilities plus a budget range from only £5.00, all available on 3", 3.5" and 5.25" disc. AUTHORISED LOCOMOTIVE DEALERS AND TASMAN SOFTWARE RANGE STOCKISTS.

#### Supplies:

Blank Discs, Lockable Boxes, Printer Cables and Ribbons, Labels and more. NEW! 3" DRIVE REVIVER KIT....£10.00 Drive belt, Cleaner, DIY instructions.

#### Hardware:

3.5" Disc Drive packages from £75.00 24 pin Colour Printers from £199.00 Disk transfer service CPC PCW PC Send a SAE for our current catalogue stating computer type and disc size.

#### NOW FOR SOME WANTED ADS

Jack Walker wants: The welcome Tape as supplied with the 464 Computor, also Gemini Home Accounts program on Tape for the 464, also Blockbuster by Domark for the 464. PLEASE CONTACT: Jack Walker 9, Greenway, Castleton, Rochdale, Lancs. OL11 3BX.

Christine Raisen wants: 256K Memory Expansion also CPC 464 Computor user Issue 2 Oct/Nov 84 also Amstrad Computor User May, June 85, Jan, Feb 86, April, May, June, July, Aug 86. PLEASE CONTACT: Christine Raisen, 117, Tilbury Riase, Cinderhill, Nottingham NG8 6DE Tel. 01159-133181.

Ray Neal wants: 3.5" Disc Drive for 6128 PLEASE CONTACT: Ray Neal 56, Houldsworth Crescent, Coventry CV6 4HJ Tel: 01203-362063.

<<pre><<Yet again, an empty time -Philip>>

Few left - Ex-software 3" disks £15 per 10 CF2 Crystal Boxes 15p each Amstrad MP3 - New stock only £30.00 1000's of Tapes from 99p Many Games Disk from £3.99 Head Cleaners 3" Disk £3.99 UK Made quality Dust Covers £4.99 (in black) Used GT65 Green Screen Monitors £20 (3 months warranty) Used Colour Monitors £50.00 (3 mths warranty) Amstrad 6128 Phazer Guns3" disk £8.99 CPC Printer Cables £8.99 Trojan Light Pens & Software Cassette or Disk £14.99

Many other odd items available - please give us your wish list we can only say "no". Try us and you will be pleasantly surprised at the range and service.

> FREE POSTAGE OVER £10 CREDIT CARDS ACCEPTED

EX-SOFTWARE 3.5" DSDD Disks £5 for 10

Used manuals - few only £10 CPC Plus games carts with instructions £7.99 (list available) Konix Joysticks for Plus (2 fire buttons) £7.99

Write or ring:

9 Dean Street, Marlow, Bucks SL7 3AA

Tel/Fax 01628 89102

Serve and Jonty with his Darkside. Ian Neill was also in there blowing the odd ROM or two. As expected all the space was taken and the room remained busy all day.

The Directors Lounge was a much different room. Here the room was laid out with tables and chairs and members could sit and chat. The Bar also sold soft drinks and coffee, so it was a focal point for members to meet and it was well used throughout the day.

#### THE LITTLE BOXES

We hired three Executive Boxes and these looked over the football pitch. Their normal use is not too hard to guess. In these three boxes some important work was done. The first was the "smokers Room" - well it's a free world and if folks want to smoke then that's okay by me. However, banishing them to their own room means that my world stays smoke free. Nuff said eh.

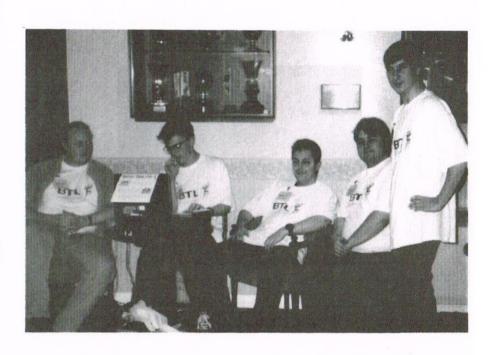

Richard and the Bunnymen doing their stuff

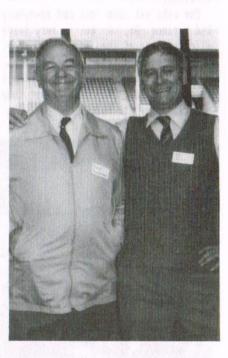

Frank Neatherway and Ian Parker in the WACCI "office"

The second little box was the "WACCI office" which sounds a but posh (port out starboard home) but it wasn't really. Well how could it be with the likes of Ian Parker inhabiting it all day. Actually Ian did a splendid job manning the "office" and sorting out members requests for discs from the various libraries. To the best of my knowledge Ian only moved from the room to buy beer, a man after my own heart. The third box was used for demonstrations and the like. In here Brian Watson showed off his beloved Protext. Brian also had the 8BIT stall next to Comsoft. Poor old Peter Campbell was delayed thanks to British Rail, Railtack or whoever they are now. Quite a few had had problems with the railway system so maybe we need to rethink the convention for next year.

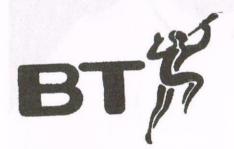

#### RICHARD AND THE BUNNYMEN

They were all down for the day and in fact we now know that there are all least five of them. The all wore similar T-shirts with the same logo on. It might be a little difficult to tell from the picture so I'll explain what the logo is. Over there is the BT logo as seen on your bills.

#### THE BRAINWAVE

If you put <L>ife into it you have the BTL logo - original or what. Still, it was delightful to them all there preparing another BTL, instalment number three I think. I hope they say nice things about me in it. Bet they will - don't you.

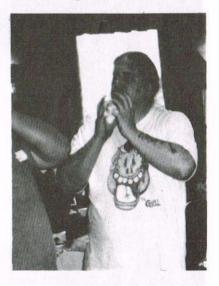

Jonty (The Ghoul) and ???

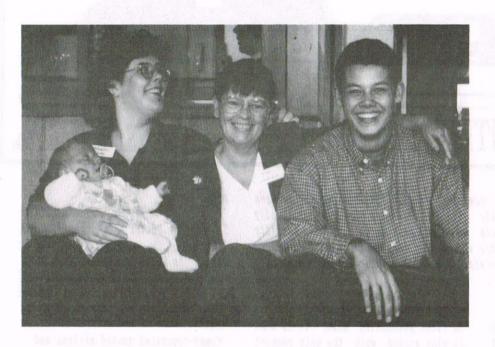

Angela (with baby), Angie and Billy (who?)

the date. Perhaps June would be a better month, more daylight hours, the trains seem to be more frequent and it's still outside the football season (Is it?). The day might be changed to a Saturday but then there would be no market - is that right Angie?

We might aslo book another room because of the real problems access causes to the people bringing in equioment for demonstrations and sales. There is a room on the ground floor that Angie wanted to show me but we never managed to find the time to do so. Watch this space news on the next convention.

#### AND FINALLY...

Overall, the day was a good one, plenty of chatting, drinking, eating, laughing and, oh yes, I had a black

#### THE END

Unfortunately Jennie was due in Work at 5.00pm so the day came to a end a little sooner for me. We had to leave at 3.00 to guarantee being back on time. I had to slip quietly away because if I'd have said goodbye to everyone then I'd still be there now. So to those I missed "I'm of now, seeya next year."

It was a good job we did as we hit the traffic leaving the open air market and it took nearly half an hour to get to the M6, a distance of no more than two miles. Still we arrived back in Hawarden as the clock on the dashboard turn to 5 o'clock so she was okay.

#### AFTERMATH

A couple of things perhaps need changing next year. The first thing is

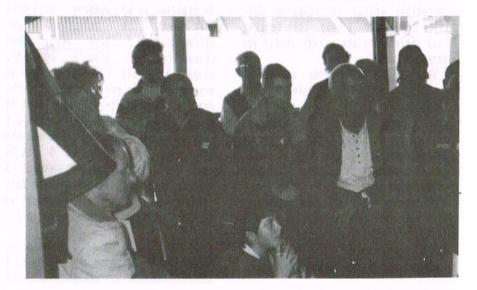

Loads of folk watching a Protext Demo

eye which really gave members a good laugh. How did I get it - well that would be telling. I hope all had a good journey home and have happy memories of the day.

#### FOOTNOTE

Sadly it would appear that Richard Fairhurst has lost his love of Do-nuts as I believe sales were down on the day. Let's hope that his appetite will improve now that he is in charge of FC. I wish him every success with his new role. -Paul.

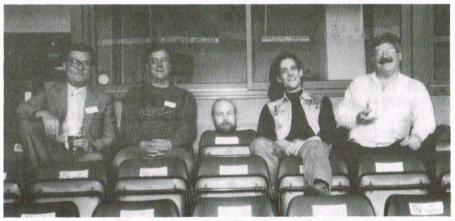

Who - Steve, Paul, Jeff, Philip and Clive.

FILL,MOVE Fill/Copy sections of buffer Write:COPY key Honours 'address mark status WRITE Honours 'address mark' status SAVE Save sector buffer to a file Quit: ESC

**XEXOR CUSTOMERISATION** 

First use ^P, INKS, KEY, MENUS, USER, DRIVE, SET AtypeBtype Then SET will write these defaults to the XEXOR disc in A:

XEXOR COMMANDS

External commands (read from disc drive A) are indicated by .CMD

¦ or \* command [parameters] Execute XEXOR command (macro) in .CMD file on drive A:

BACKUP ["brain\_filename"] [track[-track]] [Q] Duplicate [part of] a disc. First use DRIVE source,dest Q quickens duplication if source is in Amsdos format

CAT [drivenum or "filespec"] [F] Catalogue [selected] filenames with sizes & total/free space F also shows system (hidden) files

COPY ["filespec"] [S] [V] [Q] [A] Copy file[s].

First use DRIVE source,dest S interactively selects files (use Y,N, COPY or ESC keys) V verifies each file while copying Conflicts: Q asks whether to overwrite destination file A abandons copying of the file

The default overwrites the destination file

DIR : Edit disk directory. First use DRIVE source W/O sets the file to Write/Read only D/S sets the file to Dir/Sys E erases the file (sets user number to 229) U unerases the file to the current user number changes the current user number C R renames the file COPY writes the directory back to disc D[RIVE] [source\_drive] [,dest\_drive] Specify drives to be used N.B. Load exchanges the meaning of the parameters INKS

DUWP "filename" Display a file in hexadecimal/Ascii format

ERA "filespec" Erase file[s]

EXIT

FILE ["filename"] Restrict sector editing to those Occupied by the file Cancel this by using FILE without an argument

FILL start, end, filler (all in hex) Fill [some of] the sector buffer with the filler byte

FIND text [sector\_range] Find a text string on disc. First use DRIVE source Text string is case insensitive. Use "?" as a wildcard

FORMAT [form typ] [trk\_range] [Verify] Format [part of] a disc. First use DRIVE source Standard format types are D (data), S (vendor), I (IBM) For user format types U0..U9 see PARAFORM.HLP & FORMUSER.HLP

V verifies each track while formatting

[topic [subtopic]] HEI P .CMD Display content of the help files Topic and subtopic names can be truncated to 4 characters Example: HELP COMM SUMM or HELP COMMAND SUMMARY Special inputs: Help on HELP ? Redisplay the current topic P Print the current topic Return to previous topic Return back 2 topics Return back 3 topics ... Display a subtopic topic .topic Display a subtopic from the previous topic

INFO ["filespec"] Display head details for the file[s] Usernum, Filename, Attributes, Filetype[\*=protected] Size(hex), Load\_addr, Length, Execute addr KEY key number , text Define an expansion key 0..31 LOAD "filename" [,offset] Load a file into the sector buffer [at the hex offset] First use DRIVE , source LOAD "filename" sector range Copy a file to the specified destination sector range First use DRIVE dest.source (NB notice the parameter order) ["filespec"] MAP Display which tracks & sectors the file[s] occupy NENU[S] [on/off] Alter menu status. No parameter toggles the status MOVE start\_offset, end\_offset, dest\_offset (all hex) Copy a portion of the sector buffer to another offset PRINT Print the content of the sector buffer PRINT text "new\_filename" , "old\_filename" REN Rename a file. First use DRIVE source ROM "filename" [drive] .CMD Create a file containing a EPROMable image of the Amstrad disc ROM 40015, modified to enable 3.5" and 5.25" drives to be fully used SAVE "filename" Save the sector buffer contents. First use DRIVE source "filename" sector range SAVE Save the disc sector range contents as the given filename First use DRIVE source,dest SCAN [track range] Display the sectors occupying the specified track[s] First use DRIVE source S[ECTOR] sector

[paper\_&\_border] [,pen]

Specify the sector to be used for sector editing First use DRIVE source & TRACK track

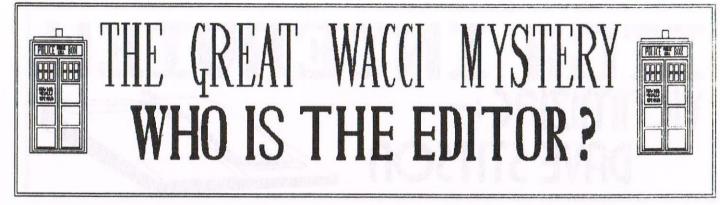

This month's cover says it all. At last, the truth can be known and, finally, the greatest secret in the history of WACCI can be told. The evidence is before our eyes and the real facts can, at last, be revealed.

#### IT STARTED BEFORE TIME

Many years ago, before technology, let alone the CPC, came to be known on this world, an alien being arrived from a distant world. For those in the know, the Space/Time coordinants of this world are known as....

#### 10 - 0 - 11 - 0 - 0 - by - 0 - 2

The planet is known a Gallifrey, it is the home of the Time Lords. The most well known example that we've heard of has got to be The Doctor. Now, we have proof positive that there is another member of this species and he's been editing WACCI for ten years.

#### THE FIRST BIT OF EVIDENCE

When this Time Lord first had the idea of WACCI, he knew that he couldn't do anything in his true guise, so he created the character of Jeff Walker, the so called founder of WACCI.

But he knew that people would soon start to get suspicious of his never changing features, so he would have to change before they guessed. A quick regeneration later and Steve Williams appeared on the scene. Very strange indeed if you ask me, something very alien about that chap.

Anyway, as we know, the so called incarnation known as Steve lasted for quite a while, until, ageing and getting tired, he regenerated into the rather obscure figure known as Uncle Clive Bellaby. Now, notice the profound technical knowledge of this incarnation. No creature of this earth could possibly know all of that stuff about CP/M, it just isn't possible. No, I for one cannot accept that a mere mortal human could possibly have such a diversity of knowledge (and still have time to play dominoes).

#### ANOTHER CHANGE ON THE WAY

Having had such a technically minded incarnation, this Time Lord knew, I suppose, that we would all suspect something if he didn't do something different for his next appearance, so, fading away into the background, he quietly changed his form once more, in the strange creation known only as Paul Dwerryhouse

Now, notice the sudden calmness, the total change of character. Notice the way everything was subtly different yet remained the same. Notice how he pretended to use a PC for WACCI when, in fact, he was actually using the master computer from his TARDIS. However, being a smart sort of time lord, he knew that it couldn't last, that someone would guess, so he needed to change once more.

Only this time, Mr Editor made the error which let the truth out, an error which would lead the brave to the truth and let the secret out.

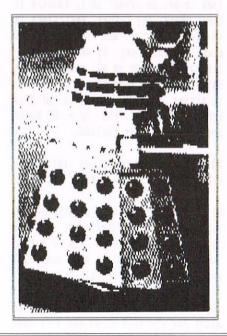

#### THE LATEST INCARNATION

Do we really need any further proof. Just look at the latest body that this canny alien has chosen to use. Could anything even remotely human pretend to be something like Philip DiRichleau I ask you? Examine the hair, the tall, gaunt features. Well, he's either a Time Lord or a Vampire. Either way, he's not human.

Notice the vampiric looks. They're only to put us all off the scent. We know what you are Mr Editor, we all know now.

#### NOTICE THE TARDIS

If you examine the cover this month, you'll notice that all five editors are together, a direct contravention of the Laws of Time. They should never be all together at the same time, it just isn't on you know.

And notice what they're within. Isn't that the remains of the Tardis that they're trying to clamber inside of, damaged beyond repair by the constant meddling of the Paul Dwerryhouse incarnation in his attempts to get the central computer to do more and more of WACCI?

#### WHERE DOES HE GO NEXT

Eventually, he knows that we're going to have to question him about it. He knows that the secret is out.What will he do next? Will he deny everything, or will he just change his appearance again in an attempt to hide his true identity? This remains to be seen.

#### AND SO, THE END

Alright, Mr Editor, we all know who you are, we know what you are. All we need to know now is, how are you going to defend yourself? Are you going to pretend to be human when we all know you aren't? Get out of this one then and no vanishing off in your tardis..

- - - A WACCI MEMBER - - -

# WHO'S WHO

EDITOR: PHILIP DIRICHLEAU GROUND FLOOR FLAT, 121 RIPON STREET, LINCOLN, LN5 7NG Telephone 01522 511608 (But not after 9pm unless it's VERY important)

#### MARKET STALL

Angie Hardwick (01922) 449730 23 Station Place, Bloxwich Walsall, West Midlands WS3 2PH

CHIEF BUNNY KILLER Angela Cook (01903) 206739 Brympton Cottage, Brunswick Road Worthing, West Sussex BN11 3NQ

#### FAIR COMMENT

Richard Fairhurst and Frank Neatherway 3 Glebe Close, Rayleigh Essex, SS6 9HL

PAGE GRAPHICS DESIGNER Jonty Jones, 41 Westmoreland Ave Newbiggin-by-the-Sea Northumberland, NE64 6RN

DISTRIBUTION AND SUBSCRIPTIONS Paul Dwerryhouse 7 Brunswood Green, Hawarden Flintshire CH5 3JA

#### WISH LIST MANAGER Ernie Ruddick 26 Spitalfields, Yarm Cleveland, TS15 9HJ

ACCOMPLICE TO THE EDITOR Ron Izett (He's back) c/o WACCI HQ address as above

BOOK LIBRARY & COMPO-SPLOT John Bowley (01733) 702158 97 Tirrington, Bretton Peterborough, PE3 9XT

#### TAPE LIBRARY

Arthur Cook (01903) 206739 Brympton Cottage, Brunswick Road Worthing, Sussex BN11 3NQ

WACCI ON THE WORLD WIDE WEB The URL is : http://users.ox.ac.uk/~chri0264/ woww.html WACCI HOMEGROWN DISC LIBRARY Dave Stitson 4 Connaught Avenue, Mutley, Plymouth, PL4 7BX

PD LIBRARY - DISCS 1 TO 18 Dave Stitson 4 Connaught Avenue, Mutley, Plymouth, PL4 7BX

PD LIBRARY - DISCS 19 TO 54 Stuart Gascoigne 24 Ketch Road, Lower Knowle Bristol, BS3 5DQ

PD LIBRARY - DISCS 55 TO 84 Ian Parker, 24 Oxford Drive, West Meads, Bognor Regis, West Sussex, PO21 5QU

PD LIBRARY - DISCS 85 onwards Doug Webb (01257) 411421 4 Lindsay Drive, Chorley, Lancs, PR7 2QL

From:

| WACCI SERVICES       | Ex-software house discs ready | PAST WACCI'S         | 01-03,16,18,20,24 . 50p inc p&p |
|----------------------|-------------------------------|----------------------|---------------------------------|
| Frank Frost          | formatted and labelled. £1.50 | Frank Neatherway     | 40-42,44,46-49 50p inc p&p      |
| 4 Rectory Close      | each for 3" and £0.35 for     | 3 Glebe Close        | 52-62,65-69 50p inc p&p         |
| Wootton, Ryde        | 3.5" Min order TWO discs.     | Rayleigh             | 70,72-73,75-79 £1 inc p&p       |
| Isle of Wight        |                               | Essex                | 80,82-83,85,87-98 £1.50 ditto   |
| PO33 4QB             | The Alternative Firmware      | SS6 9HL              | 99-103 £2.00 ditto              |
| Phone (01983) 882197 | Guide and disc only £5.00     | Phone (01268) 784742 | Go on, grab a back issue.       |

#### SUBSCRIPTION FORM (106) NB: Subscription includes club membership.

| UK       | ISSUES @ £2.00 EACH = £ | Please send your cheque |
|----------|-------------------------|-------------------------|
|          | 12 Issues for £22.00    | or Postal Order to:     |
| EUROPE   | ISSUES @ £2.50 EACH = £ |                         |
|          | 12 Issues for £27.50    | WACCI                   |
| OVERSEAS | ISSUES @ £3.00 EACH = £ | 7 Brunswood Green       |
|          | 12 Issues for £33.00    | HAWARDEN                |
| NAME     | PHONE                   | Flintshire              |
|          |                         | CH5 3JA                 |
| ADDRESS  |                         |                         |
|          |                         | Cheques payable to      |
|          |                         | WACCI please.           |
|          | POSTCODE                | SAE needed for receipt. |
|          |                         |                         |

To:

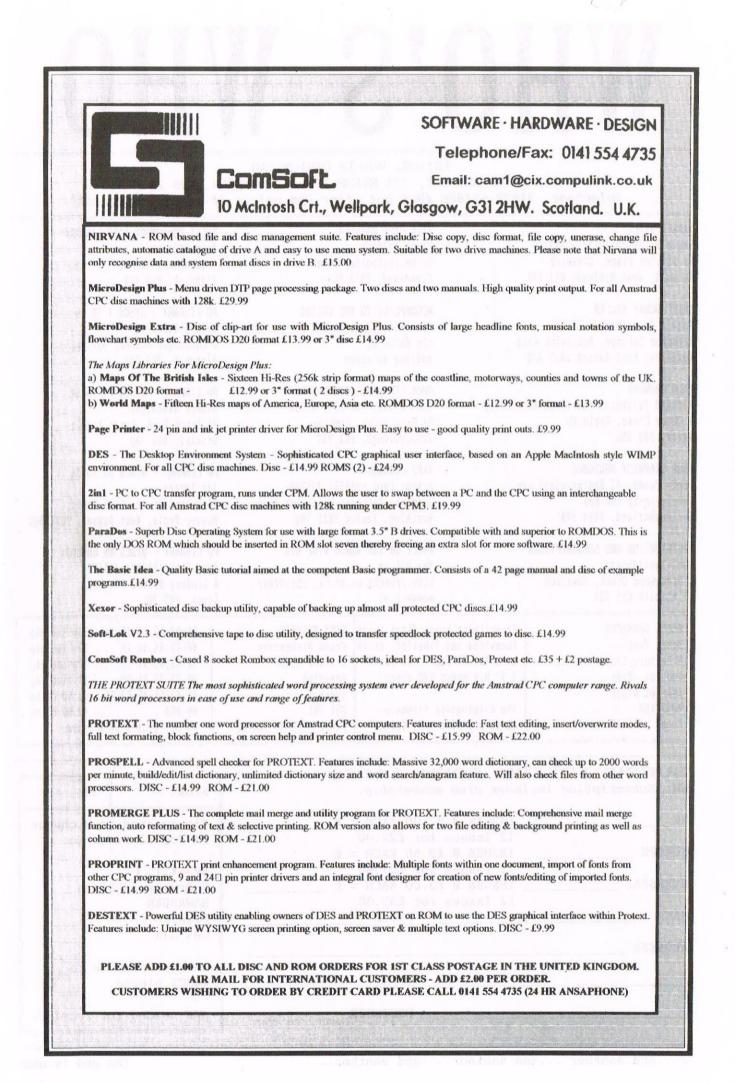

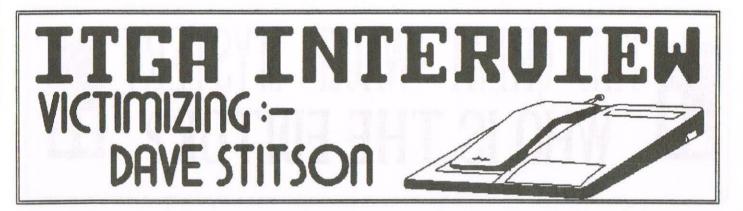

I was thinking the other day (a novelty I know) that the last few interviews have been rather retrospective. Nothing wrong with that, but WACCI and the CPC do have a future too. That's why I had a quiet word in Dave Stitson's ear this month.

#### THE FIRST BIT

Dave has a 6128 with all the latest gadgets, another which won't print out and an Olivetti M20 PC ("An old one, like me - but still going strong" he says). Dave is also married with two lovely grandchildren, both being raised on 6128s. This is a man who prefers to take apart a keyboard than play games - and guite rightly so.

WACCI) What do you do career-wise?

Dave) I am a Social Worker, employed as a Care Manager with the elderly.

W) Do you have any interests or hobbies other than your CPC, or involving the CPC?

D) Hobbies include being one of the dedicated Plymouth Argyll football fans. Also with a colleague at work we run a club for people with physical and mental disabilities. We scrounge old computers and hopefully they work. These old computers help the client group to stimulate their minds.

W) Why did you buy a CPC and what did you use it for originally?

D) I first got involved with a computer back in the early 1980's, before then I only knew what they looked like through a shop window. Yes, you've guessed it, it was an Amstrad CPC 6128. At the time I had my own Insurance Brokerage business and had a Girl Friday who used to do all my typing. As the recession began to take affect, I had to let her go.

Then a nice man named Dave Lawson, who used to run GD.PD, said "Get yourself a computer that doesn't cost mega bucks." So Dave set of in his

Page 30

tracks and purchased me a 6128, which I still use. I think it cost about £80. I only had Tasword and three blank discs to start off with.

W) You are the Editor of your own magazine, CPC South West. Why did you decide to start that?

D) It started just before Amstrad Action closed. It didn't start out as a magazine, only a newsletter. As more members joined the group and offered input it has grown into a bi-monthly magazine.

W) What's with the name "South West"? Is it only those CPC owners in your area of the country that can join?

D) The name "South West" in CPC South West came about because every month, reading Amstrad Action, I noticed there weren't many CPCers from the West Country. I wrote to AA and asked them to put an advert in to enquire if there where any other Amstradees in the West Country who would like to start a user group. So when we first started the group we all came from the South West, but membership is open to to anyone. We have members in Northern Ireland, Scotland, the Isle Of Wight and throughout the midlands.

W) Why did you take on the GD.PD library which is now part of CPCSW?

D) Dave Lawson wanted to give up the running of the PD library and asked me to take it on, which I did. I had no idea about programming and many will tell you I still don't, but the PD library soon took off again which was a great help to me. I learnt more about how the 6128 works and very soon I was spending hard earned cash to upgrade to a Rombox, ROMs, Multiface, second 3.5" drive and so on.

W) Why did you volunteer to do your section of the WACCI PD library?

D) To help out the club members as much as I can.

W) You were at the last WACCI Convention, will you be going again this year and are you planning to do anything with CPCSW?

D) I shall be attending the WACCI Convention again this year. I'm usually too busy talking to everyone that I can, so CPCSW will be there in spirit with me and the other members of both groups.

W) Like WACCI's own, the CPC South West Convention in the November of last year was a huge success. Do you plan another one this year?

D) Yes, we are having another get together down here in the South West. It will be held in Plymouth on the 26th of October 1996. I have suggested to Master John and Paul that perhaps we could run a joint CPCSW and WACCI Convention at the same venue for members who can't get to Walsall but could come to Plymouth. Contrary to popular belief, the roads continue after Bristol and we do have a train service too.

#### THE LAST BIT

Thanks very much to Dave "Janner" Stitson. If you are interested in CPC South West you can write to Dave, his address can be found in Who's Who.

Next months interview? I have no idea since Philip seems to be printing these totally out of order. <(Urm, yes, I am, and I wrote that last sentance as well -Philip>> SET

Save Xexor defaults to the Xexor disc in drive A: First use ^P,INKS, KEY, MENUS, USER, DRIVE, SET AtypeBtype

SET AtypeBtype Set drive types for A & B to that specified by Atype & Btype The type codes are detailed in COMMSET-.HLP

SETB num\_tracks sidedness .CMD allows double sided & 80 track discs to be used in drive B: Works only under CP/M+

#### TAPEDISC

.CMD Copies all standard tape files to disc. First use DRIVE,dest

#### TAPEINFO

.CMD Display tape files header details A (option) shows information for each tape block rather than once per file

[A]

T[RACK] track[:sector] Specify the track [& sector] to be used for sector editing First use DRIVE source and possibly SECTOR sector

TYPE "filename" Display a file. First use DRIVE source

USER [user\_number] [M] Select the disc user number 0..255 for file functions M lets commands COPY, INFO, MAP work on all user numbers

VERIFY check [part of] a disk for bad blocks .CMD First use DRIVE source

WRITE [sector\_range] Save the sector buffer contents to the given disc sectors Save to the current sector if no sector\_range is specified The 'deleted data address mark' status will be honoured First use DRIVE, dest & perhaps TRACK track:sector and/or ^D

<({This may sound strange but I have no idea what I've just laid out since I have never seen XEXOR in my life. I hope I've got the layout right since I had to condense a lot of Anthony's original text. Sorry -Philip>>

68.00 **OUALITY BLACK METAL OUALITY AND OUITE** NAMED DRIVE AND A CASE WITH EXTERNAL PLUG-IN PSU AND CPC POST PAID FULL ON YEAR CONNECTOR CABLE IN UK GUARANTEE ANNOUNCING THE NEW FREDDY 3.5 DRIVE NIGEL CALLCUTT **ON-OFF SWITCH AND SIDE SWITCH FITTED 15 BLAKENEY CRESCENT** IF REQUIRED FOR A FURTHER £5.00. MELTON MOWBRAY PLEASE NOTE THAT THIS DRIVE IS NOT SUITABLE LEICS. LE13 OOR AS A CPC464 "A" DRIVE - PLEASE STATED CPC TYPE 

> Merline-Serve/KAD, Brympton Cottage, Brunswick Road, Worthing, West Sussex, BN11 3NQ. Tel/Fax 01903 206739

## **Merline-Serve**

*Merline-Serve* is a non-profit making service run by CPC enthusiasts, for CPC enthusiasts. We supply software and hardware no longer available from the commercial software houses and publishing companies. We stock many books, magazines, fanzines, ROMs, hardware, software (both games and utilities) on disc, tape and cartridge. Our items are in good working order, or your money back. We will consider swaps, part exchanges and purchases ourselves. If you can't get hold of a CPC item, then try us, because we have probably got what you want, can get hold of it or know someone who can.

We also run *King Arthur's Domain*, a disc based PD library containing over 200 discs. For a catalogue, end a disc (3" or 3.5") and an S.S.A.E. to the address above. *Merline-Serve* is now offering a standard 10% discount to all WACCI members. To get our latest catalogue, simply send an A5 S.S.A.E to the address above, and we'll get one on it's way.

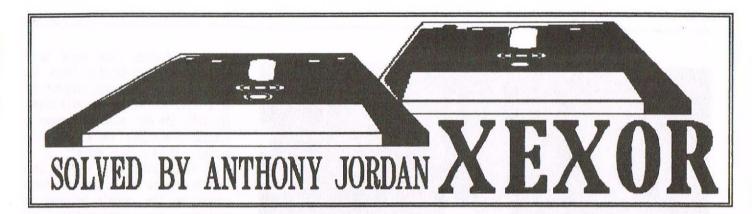

A few months ago I purchased Quantum Computing's XEXOR Disc Management software package from Campursoft and then quickly wished I hadn't. True, it potentially looked very useful, but ... it came with no manual and the on-disc help facility caused me despair and frustration. This was mainly because the help screens are not context sensitive and cannot be retained on display while commands are being entered.

#### LET'S LEARN XEXOR

Despite this, I somehow felt it would be worthwhile putting in some time and effort to learn Xexor. How right I was! Once mastered, Xexor is incredibly useful in managing disc files and (dare I say it?) hacking into protected discs. <<Buidently you dared -Philip>>

What caused my sudden change of attitude? Well, I expended a few hours in creating a short summary of all the Xexor commands. This summary enabled me to see Xexor in proper perspective and to get a good 'feel' for it's commands. I even began to enjoy using it.

My summary occupies 8Kb (compared with 78Kb for the supplied disc help files) and prints on 4 A4 sheets of paper. <<Less when laid out in the standard WACCI page format -Philip>>

#### HIDE AND SEEK

I compiled the summary by using Xexor's DIR, USER and COPY commands to discover the original .HLP files and copy them to another disc. They were 'hidden' as system files in user area 01 on side A of the Xexor disc. After 'unhiding' them with Xexor's DIR command, I loaded them, in turn, into Protext (on ROM) and used the two-file editing facility in Promerge Plus (on ROM) to selectively copy chunks of text to the background document. This was then drastically edited to produce the final summary which occupies the next three pages of this article.

The summary is not intended to replace Xexor's own help files, but only to complement them.

#### PLAYING AROUND

On first purchasing Xexor it is best to play around with the help command for a while to get a feel for it and then compare the help screens with the information in my summary. This will understand help you to the abbreviations I have used. Then choose one of Xexor's commands, display it's help file[s] and use my summary to guide you in trying out the command. I suggest you experiment by using the FIND command to locate all occurences of the word FRED on the Xexor disc between tracks 9 and 39 (and sectors 41 to 49). ((Just a moment. Could someone write in to Fair Comment and tell us all just why we should be looking for Fred -Philip>>

XEXOR SUMMARY XEXOR.SUM 18-06-96

MENUS Main: Sel drives, Disc m, File m Sector m, Dir edit, Other

Other: Find string, Print string, Configure, Exit to Basic

WINDOWS: Heading, Edit, Status, Message, Command

STATUS: Drive, Usernum[\*], Track, Sector[\*], Sectsize, Mode, File, \*

WINDOW 0..255 0..41 Hex Hex AorH Usernum\* means multiuser function is enabled Sector\* means the sector has a deleted data address mark A final \* means that printer output was enabled by ^P

| VELS  |                               |
|-------|-------------------------------|
| ^P    | Printer off/on                |
| ^D    | Sector mark normal/deleted    |
| ^CLR  | Clear sector buffer           |
| Pad . | As ENTER eg Choose from menu, |
|       | Call up menus (if on)         |
| TAB   | Repeat last command           |
|       |                               |

#### TEXT

TOTO

Comma-separated quoted strings and hexadecimal numbers Example: KEY 0,"TYPE/"Fred/"",OD (defines key f0) Within quoted strings use /as an escape character: /"for " //for / /hexeg. /OD/OA or /D/A for CRLF

#### FILESPEC

"[[user][drive]:][wildcard]" (notice the quotes)

Examples "MYFILE" or "1A:\*.BAK" or even "B:"

#### DRIVE

Drive A: Use A or "A" or O Drive B: Use B or "B" or 1 Example: D A,1 (selects drive A: as source and B: as dest.)

TRACK\_RANGE Track Track-track

SECTOR\_RANGE [Track:]Sector [Track:]Sector-sector Track:Sector-sector-Track:Sectr-sectr

#### SECTOR EDITOR

All editing is done in the &A00-byte sector buffer Select: DRIVE, TRACK, SECTOR, FILE, CTRL arrows Read:LOAD Load sector buffer from file Modify:ESC To start modifying [SHIFT]arrows Navigate TAB Hex/Ascii toggle

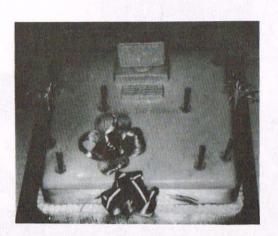

The 10th Birthday Cake which was rather scrummy

#### TA.EVER.SO.CO.UK

It was also a pleasure to bump into Ron Izett. After all the help he had given me over the last two years or so, it was great to be able to shake his hand and say thanks in person. It's strange but writing a letter or talking on the 'phone is not the same as shaking a hand that belongs to a real person.

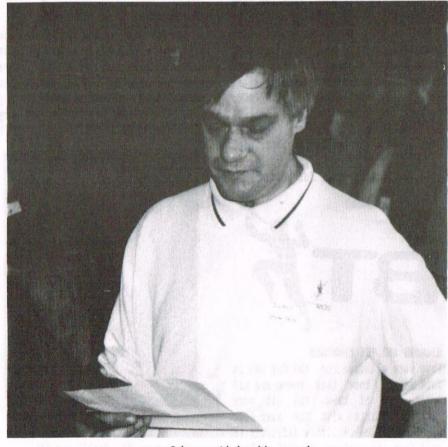

John practising his speech

#### A CUTTING SPEECH

And guess what, Angie had organised a cake so we could have a cutting of the cake ceremony and a speech from Chairman John. Everybody gathered round and Frank Neatherway nipped in with a big bunch of flowers for Angie to say thanks from us all. The cake had the names of all five editors of WACCI on it and even more remarkable was the fact that all five editors were actually there. I don't think this will happen again but who knows, at least we managed it for the clubs tenth birthday. Oh yes, we all had our picture taken so the day can be remembered forever.

John Bowley gave us a speech prior to the cutting of the cake. Carol had to take over mid flight due to the fact that John was so nervous he couldn't hold the paper containing his speech still. But well done John anyway, if you are not used to public speaking then it can be very difficult.

The cake was then cut and everybody had a piece. Me, I got a very large slice because of the size of my name. This I took home and shared with all the family, after all without their help and support I could never keep plugging away for WACCI.

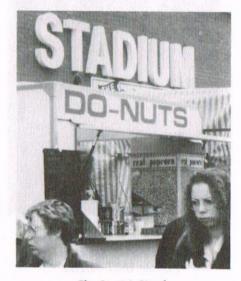

The Do-nut Stand

So thanks to all involved in organising the day and those who helped out on the day. The list is too long to mention names and I do not wish to hurt anybody by forgeting them. Thanks also to all the members that turned up, thus making the day a great success again.

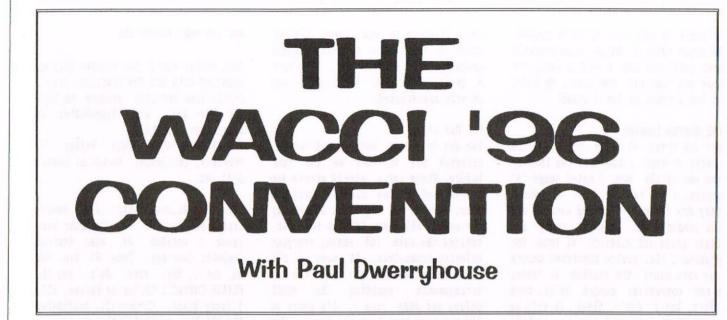

To most the convention started (very) early on the morning of the Sunday the 29th of September 1996. For me it started some months earlier. Not that I claim to be a big cog in the convention wheel but, as a member of the happy WACCI crew, I do have my role to play.

#### THE BEGINNING OF THE THE END

Convention '96 started for me with the production of the tickets after agreeing the date for the day with Angie. After that all I had to do was to send the tickets out on receipt of your letters and bank the cheques. The convention ended with the payment of the invoice to Bescot Catering, to pay for the room hire, once the day was over and done.

#### IN THE MORNING

As I said earlier, not being directly involved with the setting up of the day, I was not required to be there at 9.00am, so this year I had the luxury of lie-in. Jennie came down for the day with me and we set off at 9.00am. The drive wasn't a good one due to the very heavy rain we encountered, which all members seem to have met on the day. Because of this we arrived 15 minutes late at 10.45am but still we did better than some...

#### ON THE DOOR

The first person to be met was Bill Nohan who Angie had volunteered to hand out the name badges. The idea of the badges is so you know who you are standing next to and help break the ice, if that was needed of course.

The rooms we had hired were pleasantly full without the hustle and bustle of last year. The allowed for easy movement around the rooms and space to stand and chat without being in anybody's way. The very much reflected the style of our second convention and one with I personally found much more comfortable.

#### SO WHAT WENT ON

Let me first of all start by describing the various rooms we hired and how we used them. First you must remember that the Bescot Stadium is the home of Walsall Football Club and its design does rather reflect that.

We hired two large rooms, one was called the Directors Lounge and it had the necessary bar in it. The second was called Swifts (don't know why but a fan of WFC might be able to answer us) and it was the larger of the two. The Swifts Lounge is where the tables were laid out along each wall for the various participants to display their goods. This room contained such bodies as 8BIT, Comsoft, the Market Stall, Merline

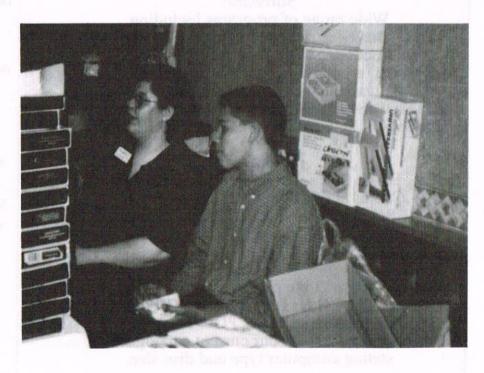

Angela Cook and Billy (who?) and Angie's little baby

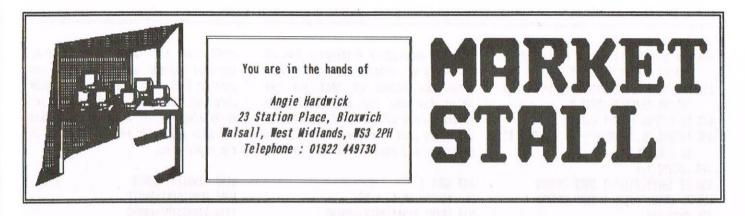

1st October 96 no adverts received for Market Stall as yet so I'm going to jump in the deep end and try and give you a view of the Convention as the organiser!

#### IN THE BEGINNING

April 96: I booked the room at Bescot and sent out the invitations to the Traders, then sat back and waited. I had an immediate response from Merline-Serve, Angela Cook, always efficient and on the ball, replied straight away and booked two tables. So it starts.

During the next few months things were relatively quiet. I asked Paul to do the Posters, PD Order forms and Badges for me and asked Doug to organise the demos. They both obliged, bless 'em. On the subject of badges, I know some of you don't want to wear them ((Guilty as charged Ma'am, but I think I'm memorable anyway -Philip>> which is fair enough but I would just point out that the staff at Bescot like you to have them on so that they know who you are and that you're with WACCI. They get a lot of folks wandering in on Sundays, trying to get a look at the stadium. If they're not wearing a badge then they feel happy to challenge them.

#### THE YEAR'S ADVANCES

So here we are in the middle of the year, with comfirmed Traders tables by Peter from Comsoft, Angela and Arthur from Merline-Serve, John from Trading Post and Jonty from Darkside. Ian Neill, with a table for ROM demos and John Packham from UAUG to sell off his gear. Not too bad. It looks like we have a Convention.

Paul organised the sale of the tickets, the idea being that if we charge the members this year, we should raise enough money to hold another next year. The reason Paul took charge of this was I felt that, as money was envolved this year, it would be easier if the money went straight to him to save me having to post monies on. I then organised the booking of meals. I hope this worked OK for everyone. If it didn't or caused any problems let me know.

#### THE EDITORS ARRIVE

September: I received confirmation from Clive Bellaby, Steve Williams and Jeff Walker that they would all come. Great! That means we will have all the Editors past and present attending.

Monday 23rd Sept: one week to go. I confirmed the arrangements with the Stadium. They are a very helpful bunch and make my job easy. Then the phone started to ring and the whole thing started to fall apart. Chairman John rang to say that one of the children had German Measles and Carol would not be able to come. He wasn't sure whether he ought to come either. Later in the week the Doctor decided it was an allergy. Panic over.

The next day I received a letter from Trading Post to say they had to cancel. That meant a re-think over the tables. What to put were? Never mind, I'll use one for the cake and the other for the raffle. Problem solved!

#### DON'T PANIC (WHICH IS WHY IT SELLS)

The phone rang again. Our Demo Manager, Doug Webb, could not come due to transport problems. Help! I rang James Coupe, who had offered to help Doug, and promoted him. He came up trumps and did a great job for us. Well Done James. Paul said he would be late coming, so I now needed a doorman, rang Bill Mohan once again and in true WACCI spirit he came up trumps.

Now put the brain to work on Doug's problem. Out comes the database, find Lancs. List all members in the area, then check to see who is coming to the convention. Ah! Bob Miller. Rang Bob. Didn't even have to ask, he offered to bring Doug straight away. What a great bunch of people you lot are. Thank you Bob, you made my day and Doug's. The phone never seemed to stop ringing all this week with queries. A lot of it my fault, I had fogotten to ask Philip to put the map in the last mag, but anyway, most of it got sorted. I priced up and listed all the items donated to the Market Stall, with Helen's help and on Saturday night we finished decorating the cake. Helen again helped here, she's very good. Loaded the car and tried to relax, very hard as the adrenalin is rising and I'm raring to go. Angela rang and suggested I make some posters for road signs to help people find their way, good idea. Did anyone see them?

#### IT'S THE PLANE, THE PLANE

Sunday morning, after what seemed like a sleepless night. Up at 6.00am, made up posters, final check through lists. I ought to know them off by heart now. 8.15am, off we go. So there I am, in the pouring rain, on my hands and knees trying to tie posters to the road sign and the string is too short. Who's darn idea was this anyway? <<Angela Cook, Brympton Cottage, Brunswick Road, Worthing, BN11 3NQ, Telephone 01903 206739 -Philip>>

I was wearing a long skirt and the wet was rising. I'll end up looking like a drowned rat. Helen came to the rescue and did the others, one at the main entrance and another further down. Bless her. Needless to say, she thought it all very funny. Arrived at the stadium at 8.30am to meet Chris and Christine Raisen already there, so we had a chat and I pinched a cup of tea. Jonty arrived, I didn't need an introduction, the teashirt said it all. Then my Market Stall Supervisor Jacqui Owen and family arrived. At least the rain had eased off and we decided to go round to the front

BASIC PROGRAMS FOR KEYBOARD TAPPERS

Welcome to the start of a new series of articles which will run for as long as it's wanted. Let me explain what this is all about. WACCI has a huge number of public domain discs with a lot of BASIC programs on them. What I intend to do is take the best of these programs and publish them in WACCI. I'm not talking about little graphic programs here that do very little, I'm taking about programs that may actually be of use to you.

PPP

#### THIS MONTH

It's an address book and it works, I know because I've used it for quite a while now. However, there is a slight problem with it, as always, in the way that it loads the addresses. The program loads the data from disc at the very start which means, of course, that the data has to be there in the -first place, when the program is first run, or it'll come up with an error message. Lets solve the problem.

Program One only needs to be used once, which is why it isn't the best bit of BASIC ever written. Type it in and run it and it will create a blank file called DIRADDRS.DAT on the disc (or Tape). This is the data file that the main address book program needs.

|    | PROGRAM ONE                            |
|----|----------------------------------------|
|    |                                        |
| 10 | A=60                                   |
| 11 | DIM NAME\$(A), ADDR1\$(A), ADDR2\$(A)  |
| 12 | DIM ADDR3\$(A), ADDR4\$(A), POST\$(A)  |
| 13 | DIM PHON\$(60), CODE\$(60), DATE\$(60) |
| 14 | OPENOUT"DIRADDRS.DAT"                  |
| 15 | FOR T=1 TO 60                          |
| 16 | PRINT #9,NAME\$(T)                     |
| 17 | PRINT #9,ADDR1\$(T)                    |
| 18 | PRINT #9, ADDR2\$(T)                   |
| 19 | PRINT #9,ADDR3\$(T)                    |
| 20 | PRINT #9,ADDR4\$(T)                    |
| 21 | PRINT #9, POST\$(T)                    |
| 22 | PRINT #9, PHON\$(T)                    |
| 23 | PRINT #9,CODE\$(T)                     |
| 24 | PRINT #9,DATE\$(T)                     |
| 25 | NEXT T                                 |
| 26 | CLOSEOUT                               |

#### THE MAIN ADDRESS PROGRAM

Here it is, the main program itself. What I've done it broken it up into little sections so that you can see what it all does. Sorry about the odd line numbering at the start, I had to change it slightly so that it would layout onto the page better.

This first bit sets up the screen colours and prepares the dimensioned variables ready for use.

80 OPENIN "DIRADDRS.DAT" 90 FOR T=1 TO 60 100 INPUT #9,NAME\$(T) 101 INPUT #9,ADDR1\$(T) 102 INPUT #9,ADDR2\$(T) 103 INPUT #9,ADDR3\$(T) 104 INPUT #9,ADDR4\$(T) 105 INPUT #9,POST\$(T) 106 INPUT #9,PHON\$(T) 107 INPUT #9,CODE\$(T) 108 INPUT #9,DATE\$(T) 110 NEXT t 120 CLOSEIN

This is the reason why you needed program one. Lines 80-120 load in the data file from disc every time it's run so that you don't have to load it yourself everytime the program is needed.

- 140 REM the main variablres
- 160 MODE 1
- 170 LOCATE 6,1:PRINT" --- The WACCI Ad dress Book - -"
- 180 :LOCATE 10,6:PRINT" \*\*\* MAIN MENU
   \*\*\*":RESTORE:READ N:FOR L=1 TO N:
   READ A\$:LOCATE 10,7+L:PRINT L;A\$:
   NEXT L:P0=1
- 190 IF PO>N THEN PO=1
- 200 IF PO<1 THEN PO=N
- 210 P=P0:LOCATE 9,7+P0:PRINT">":FOR L= 1 TO 200:NEXT L
- 220 IF INKEY(47)<>-1 THEN 300
- 230 IF INKEY(0)<>-1 THEN PO=PO-1
- 240 IF INKEY(2)<>-1 THEN P0=P0+1
- 250 IF INKEY(72)<>-1 THEN WHILE INKEY\$
  <>"":WEND:P0=P0-1
- 260 IF INKEY(73)<>-1 THEN WHILE INKEY\$
  <>"":WEND:P0=P0+1
- 270 IF INKEY(76)<>-1 THEN WHILE INKEY\$ <>"":WEND:GOTO 300
- 280 IF PO<>P THEN LOCATE 9,7+P:PRINT ":GOTO 190
- 290 GOTO 220
- 300 ON PO GOSUB 330,480,930,1290,1360
- 310 DATA 5, "View All Names", "Display A ddress", "Add New Address", "Delete Address", "Save Data File"

320 GOTO 160

That's the main menu put in. Notice the use of INKEY commands in lines 220 to 270. These are for Joystick, Mouse and keyboard. Also notice line 300. Here, I've used one of BASICs better commands, ON n GOSUB. If PO=1 then it goes to line 330, if PO=2 then it goes to 480 and so on.

| 330 | REM                             |
|-----|---------------------------------|
| 340 | REM view all the names          |
| 350 | REM                             |
| 360 | NODE 2                          |
| 370 | LOCATE 22,1:PRINT" Names Pres   |
|     | ently On Record"                |
| 380 | PRAT=7                          |
| 390 | FOR T=1 TO 20:LOCATE PRAT, T+2: |
|     | PRINT NAME\$(T):NEXT T          |

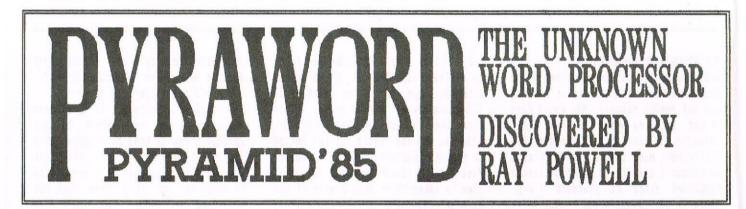

Among the tapes that were with my first computer, a second hand 464, was an elderly word processor program that, it seems, nobody has ever heard of. This is 'PYRAWORD'. As I had no printer, it was viewed and forgotten. After all, there were more exciting things to learn, like asking my own name and age! When some time later, I bought a 6128 plus, I transferred it to disc, just in case I did get a printer one day.

#### PRE-AMBLE

Some two years later, (A couple of weeks ago.), I had cause to telephone Philip with a query. In the course of conversation 'Pyraword' cropped up. Philip expressed an interest in the prog' resulting in me sending a copy to Lincoln. When I called again last week with another query, this time about a manual-less printer, which by coincidence I had at long last just obtained, I asked his opinion of 'Pyraword'. BIG MISTAKE!!: "Very interesting. Write an article about it." was his devastating reply. It was at this point that I found out what a persuasive chap Philip is. So here is the idiot's guide to 'Pyraword'. (Not written for idiots, but by one!)

#### AMBLE

The WP comes with a fairly comprehensive manual, in the form of 'LESSON' files, on the disc. These lead one quite gently from basics, through to print codes and printing, with examples of the latter. When loaded, there is a respectable 30k of usable memory for creating files. Creating and Editing files is simple. All operations are carried out using the cursor, shift, and {Control plus alphabetic} keys. Normally the letter being the initial of the operation, as in {CTRL+1} for Insert mode. The usual WP tasks are catered for. Justify left and tidy up text are performed by 'Resnaking'. What a lovely word! Justify right is merely 'Justify'. Block management is achieved by marking the (B)eginning and (E)nd of the block. It can then be moved, copied, deleted, un-deleted, saved, served on toast, or whatever. Provision is made for marking and finding of lines, also for word 'Search and Replace'. Changing a block of text from all upper case to all lower case, or vice versa is easily done by typing the first letter of the block in the required format, putting the cursor on it, and pressing {CTRL+G}. All operations are carried out very quickly.

A useful device is the ability to program the function keys to perform repetitive, or tedious tasks by one key press. These might be a word, sentence, line of text, or control sequences. Wine such 'Keystroke memories', each of up to 32 characters are possible.

Having completed our Magnum Opus what more can we (We?) do with it? Do a word count? Simply place the cursor at the end of the text and press {CTRL+K} and there you have it in a little window at the bottom of the screen. Saving is probably a good thing to do at this stage. This is done in the usual manner so I will not even mention it! Except perhaps to say that this can be done with Data Compression On or Off. When 'On' a file is reduced by about one third, which is not too bad on very long files, I suppose.

Since we have shed all this Blood, Sweat, and Tears creating the Masterpiece, we might just as well print it. (Where did this third person come from?) With an Epson compatible printer this is unbelievably easy. Few print codes are needed. In fact for a simple file, none at all. More complex files, requiring headers, footers, page numbering, etc are organised by print commands in the left margin. These take the form of back slash and upper case initials. For example {\HD} for headers, or {\DS} for double spacing. Codes for underlining, double strike, italics, etc can all be embedded in the text. Once all codes are in place, and a printer on line (Hey! I'm really getting the hang of this techno-speak!!), a press on the numeric island decimal point initiates printing. The same key also pauses printing.

#### POST-AMBLE

Pyraword then is a simple, easy to learn, but efficient word processor package that has the potential to produce sophisticated printing. That it never became as popular as, say Protext is a shame. I like it. But of course, since I am a self confessed idiot, new to printing, what do I know? (I've got a manual now, by the way, thanks to Merline-Serve. (Plug!!)).

#### POST-POST-AMBLE

When I started to write this article(?), I knew nothing of word processing, printing, or writing. So maybe I don't know a lot more now, but I have tried. I am fairly new to computing, and even 'newer' to WACCI. Those of you out there who think that you can not write for the mag' should try. Don't let Philip and the regulars do it all. We all read and enjoy our monthly dose of WACCINESS so get typing. I am sure you can do better than my poor effort. But that is not going to stop me trying again sometime!

<<I was stunned by the speed that this article arrived here. Thanks for your efforts Ray, they are much appreciated - and never let anyone tell you you can't write -Philip>>

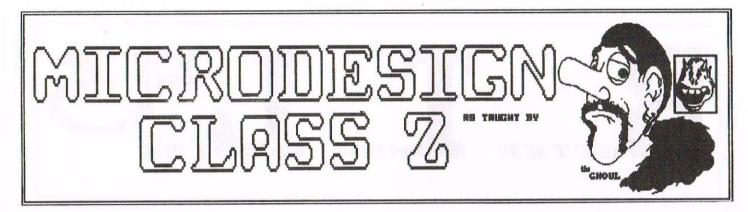

So, in CLASS 1 we learnt some of the basic functions that control Microdesign+. If you have been experimenting with the techniques used in Class 1, you would have quickly discovered that this is the whole principle behind anything you do whilst using MicroDesign Plus.

#### WELCOME TO CLASS

In this class, we'll take a closer look at some of those features. On loading MD+, you also load in an ICON set, well, three actually. To access these, on entering DESIGN mode, press the ENTER key. This brings up the ICON control menu as mentioned in class 1 (page 25 of your last issue of WACCI). To see the three ICON sets, simply press f1, f2 or f3. OK, so they're very simple, I agree, but they don't have to be the only Icons you use. Here's how to create your own ICONS.

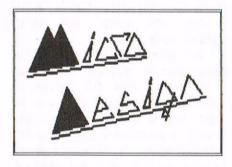

#### ICON DO THAT

Drop back into the MAIN DESIGN MENU and click on ICONS. Don't worry, any pictures you may have started are safely stored in Arnolds RAM for the time being. In a second or two you should find yourself looking at a grid of 16x16 squares. Next to this a small clear square. There are two rows of ICONS, the top row are 16x16 pixels in size. The lower row are 24x24 pixels in size and can be used to create a much greater detailed ICON. If you wish to INVERT or ROTATE your finished ICON, then simply press the ENTER key to call up the ICON control menu as mentioned earlier. The functions are the exactly the same as previously mentioned.

#### ICON DO THAT AS WELL

When you have created a new icon you must keep it, or save it, in the ICON menu. To do this simply press K, making sure you have the correct icon window highlighted or a resounding bleep will be thrown at you. Once you have stored your ICON, you can drop back into the DESIGN mode and either print to screen your new icon or use it as a new FILL texture, as you see fit. To fill with the correct texture or ICON, use the f4, f5, f6 keys to select between CLEAR, SOLID or TEXTURE. Solid ICONS can be used from these new sets by simply pressing the ICON...I key. Pressing the enter key calls up the ICONS available to use in nemory. Use the cursor keys to select and then enter to go back to drawing.

#### ICON PUT IN ON A DISC

To save these new icons etc to disc for future use, the procedure is as follows. Drop into the MAIN FILING MENU, select destination drive A/B by pressing D. The standard USER is preset at 0 but if you desire, this can be changed by pressing U. Assuming you only re-designed one set of ICONS you then press key f4. You will be asked to give a filename. Remember simplicity is the watch word here, No file extension is required as an .IC extension will be added by MD+ anyway. If you have created a complete 1,2,3 set, then the same routine as above is followed, except that you have to press f6 instead and then MD+ will save the larger set out to disc. Reloading any icon sets can be achieved at anytime during working with MD+ making multiple ICON loading a blessing in the case of full page productions.

#### HOW MUCH DISC SPACE?

Saving a screen which is less than half a screen *<<Jonty, that only just* makes sense -Philip>>, needn't take up valuable, and in the case of three inch, expensive, disc room. Drop into the LAYOUT MENU and select the BLOCK option. Surround your design in the wire frame and then click it on again. Three options become available to you now, they being

ERASE...E MOVE....M KOPY .... K

Select M. You guessed it, this allows you to move the design anywhere on the page emulation. In this case, we want it to be as close to the bottom left as we can get it. Having done this, you can now save out the design only and not 20-30K of empty screen emulation. This procedure is advised for two reasons: one, it'll save disc room as I've stated already, but, most importantly, if you want to use any designs in, or as part of another larger design, less or no design corruption will be likely to occur when loading. MD+ won't overlay designs as easily as other DTP packages. If you happen to accidently erase or select the wrong section of the page emulation, then fear not as a useful ESCAPE/RESTORE feature has, happily, been implimented into MicroDesign. To un-select or re-select at any time, simply press key 7 or the decimal point on the function keypad. This will either remove and restore the designs last co-ordinates or, in the case of copy or move that may have gone slightly wrong, leave a GHOST wire frame allowing for fine manoeuvring.

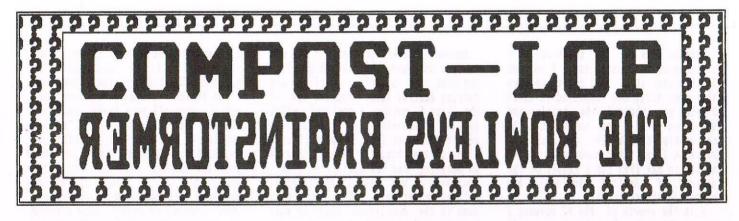

Did those of you who came to the convention enjoy yourselves, we certainly did and it was lovely seeing so many of you again. Roll on next year eh! Do you like the new page header. I remember suggesting Bowleys Brainstormers to John a long time ago but he didn't like it. Now that Philip has renamed it to that very title so it is nice to see someone else has good taste like me. NEWSFLASH :- The lucky winner of the Rombox is David Hall. Oh well! Parting is such sweet sorrow.

#### **ANSWERS 104**

- Quiz One The missing answer was TAILOR.
- Quiz Two Kiosk, Skipper, Peril, Leave, Avenge, Genial, Lustre, Trend, Dusk/Dark.
- Quiz Three Ernie Ruddick, Frank Neatherway, BTL, John, £3.99, 29/9/96, yes/no, Angie Hardwick, Wacco@spheroid.demon.co.uk, computer desk.
- Final Word He jumped out of an aeroplane.

#### WINNERS ROLL CALL

The £10 voucher and 8 Bit subscription goes to:

\* \* 1st - John Redfern \* \*

PD Discs go to:

- \* \* 2nd Frank Smart \* \*
- \* \* 3rd Ron Boreham \* \*
- \* \* 4th Robert Drever \* \*

Well done to you all and thank you everyone for your lovely words of encouragement.

OK thats that then so on with the next lot of brainstormers.

QUIZ ONE - ALL SQUARED UP

All but one of the words in the grid can be grouped together into sets of three by adding a shared prefix. For example BALL, LINE & METAL can all be prefixed by the word BASE. Now find the other four sets and discover which of the listed words remains unused. Heres a clue - all the prefixes might be stood upon.

|   | Ball  | : | Show    | : | Mother | : | Metal | : |
|---|-------|---|---------|---|--------|---|-------|---|
| : | Lord  | : | Control | : | Sheet  | : | Plan  |   |
| : | Board | : | Soil    | : | Line   | : | Worn  | : |
| : | Quake | ; | Mark    | : | Swell  | : | Scape |   |

#### QUIZ TWO - WHO'S WHO?

The idea of the game is to work out the name of the person. Each clue given is a play on the persons surname. All the people mentioned can be found either in the Telephone Helpline Directory or under Who's Who on the back page.

- E.G. A Masterchef contestant = Arthur/ Angela *Cook*.
- 1) Gazza's Brother.
- 2) The snowmans friend.
- 3) A birdkeeper.
- 4) The unbreakable candle.
- 5) The spiders lair.
- 6) Lady Penelopes Chauffeur.
- 7) Appearing upstairs or downstairs.
- 8) Harrods toilet.
- 9) Mr agony aunt.

- 10) One of 5 famous brothers.
- 11) When being knighted by the Queen.
- 12) A casseroled picture.

This Quiz was set by Andrew Lewis. Thanks Andrew your prize disc will be with you soon.

That's it then folks just the TWO quizzes for you this month. Yes I know you all spotted the deliberate mistook in the current issue but when John was editing my work there were originally three quizzes but he forgot to change the paragraph titles afterwards. Sorry for the confusion but at least it shows you read every word I write!!

#### PRIZES

First correct entry out of my hat wins a £6 WACCI voucher. This can be redeemed at any time or can be saved up and used with other vouchers for something bigger if preffered. PD discs as usual for 2nd, 3rd & 4th.

Your entries need to be with me by the end of NOVEMBER. I know this is a short time but we want to give you a bumper Christmas compo for issue 107.

#### CONVENTION NEWS

With regards to the raffle. The last prize to be given was the computer used by Jeff Walker for the very first issue of WACCI. A monument to be desired by all I an sure. Who won this wonderful instrument of historical value I here you ask. Well folks ask you may indeed, it was none other than the bane of my winners hat Bob Houston! Well done Bob your winning streak is obviously still intact.

#### FINAL WORD

The third most common cause of computer failure in Japan is rats.

They're attracted to the hum of the power supply and often gnaw through the cables. *(Seeya next month Carol)*  My second reason for writing is this. Having at last acquired a 3.5" disc drive from (who else?) TGA, I found accompanying it a disc containing MS800. As mentioned in the current issue of WACCI, this, though not as good as ParaDOS I understand, is a very good DOS. Deciding to transfer some programmes from 3" disc to my new-found 3.5" discs I noted that after formatting the new disc I must run it before running MSCOPY. This I did and the screen told me MS800 installed. Replacing the disc with my copy master disc I endeavoured to run MSCOPY only to be told "MSCOPY.BAS not found". This, of course, was somewhat disconcerting but the 6128 was adamant. Indeed the only way I could persuade MSCOPY to run was by resetting the computer. As this expunged the installation of MS800 from the memory I was back where I came in. Can anyone tell me where I was going wrong?

A personal query, if I may, Philip. In the RAF we say "If it ain't broke don't fix it". However, with your long experience of disc drives, how often do you suggest I should run a cleaning disc through mine?

Again many thanks for your efforts, long may you reign,

> Yours aye, Dennis Jordan Salisbury

<<Er, hello Dennis. Hope you're not too disappointed that Philip's Fair Comment throne (though nothing else) has been rudely usurped by a young pretender. Too young to have Philip's encyclopaedic knowledge of disc cleaners (mercifully) - my 664 has survived years of being bashed about and fed with dodgy discs without ever needing one - but if you insist, once per year should do the trick. I'd stick with the RAF philosophy.

MS800, a very good DOS? Are we talking about the same program? Most MS800 formats work by splitting the disc into two areas: one is in standard data format, and sets the CPC up to use the second area, which is in the high-capacity 3.5" format. The Big Idea is that, when you switch on your CPC, you run the program in the data format area, which equips AMSDOS with the knowledge necessary to use all the extra space available on a 3.5" disc. Fine so far.

However, this knowledge then remains permanently fixed in the CPC's memory until you next reset the computer. There is a way around it, which is to type POKE PEEK(&BE42)+PEEK(&BE43)\*256+ &58,0. Of course, if there's anyone out there who actually likes MS800, please feel free to write in so I can be rude to you. Especially if you're Phil Craven. - Richard>>

#### A DESIGN FOR LIFE

Dear Philip, In answer to Anthony Jordan (p7, issue 105), here is a quick description of the MicroDesign .DR file format.

The file is a headerless file, so has to be read using calls to &BC80. The article on page 21 of issue 75 will give you a few clues on doing this if you are not sure. The first two bytes of the file are the height of the picture in character lines. The first byte is the low byte, the next is the high byte. If you loaded the file at &3000 then height = PEEK(&3000)+256\* PEEK(&3001), and the number of lines in pixels is eight times that.

The next two bytes store the width of the picture in a similar way. The width is the number of MODE 2 characters across. Then the picture data follows straight on afterwards. The data is simply the bytes needed to POKE into a MODE 2 screen, starting with the top left of the picture, then working along the top line of pixels, then the next line of pixels, and so on. However, the data is compressed. If the byte is zero or 255 (&FF), then the next byte indicates the number of zeros or &FFs to POKE in. If that byte is zero, that means you POKE 256 bytes with zero or &FF.

That's all there is to it. I hope that's clear enough, if not, get in touch and I'll send a program that will read them in. My brother Stephen and I had fun working out the format when I wanted to put some of the WACCI graphics on the World Wide Web pages. Stephen has written a little program which converts .DR files to Acorn machine sprite files.

Stuart Gascoigne mentions the !CPC emulator for Acorn machines. It is very good indeed. The sound is pretty well perfect and that is very hard to get right.

It was nice to read that Philip is getting the graphics in WACCI improved though I don't agree with having to use MicroDesign. When Steve Williams used to edit the magazine, there were plenty of bits of graphics, but most of them were hand-drawn. We used to have a lot of very good hand-drawn covers too.

By the way, if anyone knows how MicroDesign font files work, I'd be very interested to know.

I'd better stop here, as I'm not sending this in on disc, and I don't want to wear out the typist. <<Coh, me poor pinkies! . . Frank>>

Matthew Phillips Oxford

<<You beat me to it! That is, indeed, the .DR file bunny - ta chuck. Just to prove I can be of some use (ahem), here's how an .IC font file works. They're normal binary files in which the sprites are stored as you'd expect - first the top line (left to right), then the next one down, and so on it's just the order which is a bit peculiar. First of all there are 13 mini icons (two bytes across, 16 rows down), then nine large ones (three across, 24 down); this is then repeated three times. It makes sense if you look at how they're accessed in MicroDesign.

As an aside, the easiest way to load headerless (ASCII) files into memory is with Maxam 1.5's 'LOAD command, which cares not a hoot about filetypes or rubbish like that. Mind your back re: compatibility, though.

Archimedes-using WACCI-ites without access to the Internet might be intrigued to know that there are in fact two CPC emulators available for the machine, one by Mark Rison and one by Andreas Stroiczek - aka Face Hugger, the bloke who wrote DOS-Copy. Similarly, there are at least three for the PC (Marco Vieth's well-known CPCEMU, Bernd Schimdt's CPE, and a new one by Richard 'ParaDOS' Wilson), a couple for the Amiga, and even one for Unix. Anyone fancy preparing a few discs for the PD library?

Last time I commented on WACCI's production I narrowly escaped a lynching, so I'll be restrained here. But true enough, some of OMG's covers were exceptional - such as "CwtA closes: a nation mourns". And why MicroDesign across the Channel when you can PowerPage? - Richard>>

#### THAMES & SEVERN?

Dear Paul, Issue 101 confirms the fact that you've written your last Thanx & Stuff and relinquished the post of Editor. Well done! You'll be a hard act to follow but I'm sure you will see to it that your successors do not let you down. <<I hope that I won't let anyone down -Philip>>

Secondly, congratulations on the work you're putting into the mag. It does truly look different, and time will show whether different comes to mean better. But a salutary word, if I may presume. Tigger is much in evidence, quite rightly, because he reflects an ego that believes itself deservous of being much in evidence. There's absolutely nothing wrong with that, but Tigger might consider the possibility that others have egos too, and Wishlist contributors might feel the teeniest bit peeved at the sudden anonimity with which their works are published. If you see what I mean.

Thirdly, using MicroDesign .DR files in conjunction with Proclip. I think I noted in an earlier issue that whereas Microdesign won't accept .CUT files, Powerpage 128 will accept .DR files, albeit a little eccentrically. (If the picture is above a fairly small size it tends to chop it in half and print the two halves the wrong way round with one slightly offset, vertically.) Nothing that can't be put right with a bit of cutting and pasting, but odd. In fact, when I've used Proclip, I've done the bulk of my artwork on Microdesign (eg, the heading of this letter) and then transferred it to Powerpage from which I've saved it in .SCR format, which Proclip likes.

Fourthly, this is an odd idea but as you've probably guessed from previous correspondence I keep worrying about Prospell and its dictionary and what it hasn't got in it. Then, a week or two ago, I heard a snippet on the radio, that the average person's vocabulary is between 30,000 and 40,000 words only. Well, I thought, Prospell on one Amsdos disc can handle that number of words, no problem, so if I had a dictionary disc that only held my own particular vocabulary it would be just about fully comprehensive and a bit faster because it wouldn't have to repeatedly struggle through the thousands of words I never use! Now, it's no easy task building a dictionary, but I have about a dozen novel-length manuscripts all spell-checked, so I used those, disc after disc of them, building onto a blank dictionary disc. And you know, I still haven't reached 17,000 words and now find myself adding new words at the rate of a dozen or so every chapter I spell-check - which I was doing before with my almost-full dictionary disc.

Finally, the sooner you get WACCI produced entirely on a CPC the better. The CPC is capable of producing high quality stuff, limited only by the relative hugeness of even mode 2 pixels, and headline fonts can be designed (as yours have been, I see) to avoid the worst excesses of blockiness. I have designed several of my own headline icon sets (one very similar to the one you're currently using) and always bear the limitations of the machine in mind. That way things turn out to look relatively professional. Like the Spheroid Demon, I know the CPC has limitations but so have I and so even has Tigger, though rumour has it that Bunny's just about flawless.

Anyway, that's it. Congratulations again,

Peter Rogerson Mansfield Woodhouse

<<Good day to you Peter. I think that the formatting of text by adding spaces looks messy however it's done, but we don't really have any other viable option. I think it's going to be down to personal taste rather than anything else. So much of how a document looks is personal taste so I can both of your points.

So, Word Perfect is on the edge of being a decent package. I recall saying something similar about Brunword once and almost getting lynched for it.

Tigger too much in evidence? Yup, I think you might be right. Matter corrected I think. I think I've managed to shed of some of the Tiggerishness from the magazine.

Missing out names on the headers? This is going to happen on occasions now, a good reason. It happened a couple of months ago because I forgot who wrote the articles. Sorry and all that, but I can't get everything right all the time.

To the headers, better known as 'A Wishlist Review'. This means that it was written (when there is no name attached), by one of a handful of people who have decided that they don't want too much of their name appearing in the magazine. I'm one, Jonty Jones is another and Angela Cook has sanctioned the idea as a good one. There are a couple of others but they'd prefer not to be mentioned.

I don't know that much about spell checkers anymore, unless they go by the name of Frank Neatherway. He has a word-list that exceeds mine so I don't usually get that many errors slip by. Best of luck building your dictionary though, you're going to need it, that's for sure.

The production of WACCI is now almost totally done on the CPC. The adverts (all except Comsoft) are still done on a PC, but even that will change. Watch these pages for details as they appear. I do hope that Bunny is flawless, because he's just taken over Fair Comment -Philip>>

#### UNCLEAN SINNERS

Dear Philip, firstly I would like to congratulate you on the great success of the WACCI convention. Well done! However, spending twelve pounds on a two and a half hour long coach journey up to Walsall from London isn't much fun, especially if you get lost on the way, and don't arrive at the convention until twelve o'clock. Perhaps you could have a convention down here in London to save me the trouble? I must also confess that I have sinned against WACCI! Me and my friend forgot to pay the £2.00 entry fee. Please forgive us, and I will send a cheque through the post as I pay my next WACCI subscription (due this month). Now onto some questions: 1) Is it possible to use the ColourDump 3 page printer on any other Epson compatible printer other than the Star series?

2) Would it be possible to place one of your favourite games or utilities on EPROM (I seen to remember reading in Ian Neill's EPROM series that it is possible to put programs up to around 16k on EPROM) - could you get lots of EPROMS in order to contain a program on to it?

3) Could some kind WACCI member write an article on Comms and how to use your modem as I am completely baffled as to how I can get it to work. Help would be much appreciated.

I would just like to say some thankyous to Angela Cook, Peter Campbell, and Bob Miller for their helpfulness and kindness at the WACCI convention. May I also say how quick and reliable O.J Software are, and I would recommend them to anyone. Keep up the superb work,

> Yours sincerely Simon Lucas Hampton Court

<<Oh Simon, how naughty you are, not paying to get into the convention. Oh well, to err is human and to forgive is divine, so I'll forgive because I'm just divine.

Colourdump 3? Just try it. The Star printers are renowned for using standard codes. I can't test it

because I don't have a colour printer.

Games onto Eproms? Yes! You can even blow BASIC programs onto Eproms. I've had a response about the Advanced Art Studio query I made a few months ago, but four ROMS is a bit excessive really. What I, personally could do with is an art-pad that fits onto no more than two. Any offers anyone? of someone quite a while back, I think I'd better return it tomorrow. Thanks for the reminder, he's been very patient with me. Now. Who did I borrow it from? (Only joking Malcolm)

Thinking about it, however, I can't see how the Tab settings would effect the printer directly. Use the PF command to save out an ASCII file and print that instead. All your tabs will be in the right place but they'll have been replaced by spaces. This will also strip out all embedded commands and printer control codes, so it might not work totally for you -Philip>>

#### EVERYONE'S GREAT, EXCEPT.....

Dear Philip, Another Convention been and gone and very good it was too. I met some very pleasant people, lots of older folks like myself, and some of my WACCI heroes. Well done the person who organised the gathering together of all our previous Editors. It was great to meet and chat to them. I am looking forward to seeing some photographs of them all fighting each other. Incidentally, does anybody know what happened to John Kennedy?

May I join all the other people who have thanked and congratulated Paul for the high standards of his Editorship. He has worked really hard to successfully keep up the high standard of WACCI, both the club and the magazine. Thank you Paul for all you have done and I hope we will still see some literary contributions from you. Even caustic letters about BTL would be welcome! Thanks also to the Dwerryhouse family for helping in the WACCI Distribution Centre for all this time. His daughter is the best stamp licker around. Hello Jennie.

Isn't it strange how people put across a different image in print? I met a number of people who I felt I knew from FC letters and articles in WACCI. Some of them were completely different from the picture that I had formed in my mind. Regularly in the Convention smoking room I met a man without a name badge who claimed to be the present Editor. This person was an obvious imposter. He was a cad, a bounder and an ill-treater of ladies, while, in the pages of WACCI, our Editor is always a gentleman. Egotistical perhaps, but a gentleman. I didn't let meeting him spoil my day.

Philip, your new headers are absolutely awful! Is this what you mean when you say that Jonty Jones joining the editorial team will be controversial? Does it mean that his graphics are going to be as bad as his headline font? You have succeeded in taking perfectly clear headings and making them almost unreadable. Take a look at the front page WACCI logo, a very readable large headline. Compare this font with Jontys. Shadow fonts need to have the letters well spaced out to be in any way effective, crowding them together makes them hard on the eyes. Surely, acceptable and more professional looking headline fonts are available for Micro Design+?

The COMPO-SPLOT heading with added wavy lines gives me an instant migraine. Incidently, Compo-splot is not just a silly name, it's a downright stupid one. Is it an attempt at humour?

WACCI has always impressed by being a very professional looking magazine produced by amateurs. I know all new editors like to put their own individual touches to the magazine but I'm a little afraid that you intend to make changes for changes sake. Thanks in no small way to it's house style, WACCI magazine has had ten successful years. Take care, our future is in your hands.

Sorry to have to criticise, it's this headache, you know. In case I am over reacting I've just had another look at the headers, Have to go now, I'm off to find the aspirin!

> Sincerely Bob Houston Runcorn

<<Dear Bob, the convention was great
wasn't it and, I hope, the day was
enjoyed by all. I have no idea what
happened to John Kennedy, I didn't
know he was supposed to be coming.</pre>

Paul did a great job as editor. Only now do I understand just what a task it is. The work that goes into creating WACCI is huge.

I know, now, that the new headers weren't that pleasant, so they've been changed. What do you think of the selection in this months magazine? Let me know will you, I'm sure Jonty will modify it again if these aren't up to scratch. I'm not making changes for changes sake. I'm trying to get as much of WACCI done on a CPC as I can.

Compo-Splot! The name wasn't of my invention. Others have used it on the phone to me and I've just decided to use it. I'm sorry if you thinks is downright stupid, I don't think it's too bad. It's more interesting than the obvious Competition Spot. However, no one can say I never listen; if it's not acceptable to members, I shall change it back again. It's hard to strike a balance that everyone likes. Until now I've have few complaints about the magazine. This month, oddly, seems to be full of them. I thought I might add that I designed the Compo-Splot header, not Jonty. A cad, a bounder and an ill treater of the ladies? When I first read it, I thought you were being less than serious, but in the context of the rest of the letter I suspect you might have been very serious. To which ladies are we referring. The only ladies with whom I can recalled having any extended contact with are Clare and Angie. I think Angie would inform me, quite bluntly, if I were behaving less than acceptable and I know Clare certainly would. So, how have I managed to become so blackened? I really would like to know.

Hope your headache goes away very quickly and that this months WACCI doesn't cause another -Philip>>

IT WOULDN'T BE THE SAME WITHOUT HIM Dear Philip, I regret that I cannot commit the time to producing a page of original Protext-related material for WACCI each month, or even on a regular 2- or 3-monthly basis. However, with the participation of your readers such a PROTEXT page might be possible, so I suggest an irregular PROTEXT feature published when the available material warrants it. I am happy to respond to problems and queries, preferably sent as text files on disc. The alternative is to respond as they are published in WACCI, but this can put up to 2 months delay. As long as no upgrade is required or programming time is needed to solve a problem, the only cost will be the return postage.

The WACCO bulletin (which may soon change its name to the PROTEXT Bulletin for clarity) and the other information files are revised and updated periodically with certain key information retained for newcomers, so you will need to edit it down each time I send you a copy. It is free from WACCO/PROTEXT SOFTWARE upon receipt of a disc (any format) and return postage. Needless to say there is no copyright involved, but an acknowledgement of the source (as being PROTEXT SOFTWARE and WACCO) from third partys who wish to publish it would be a courtesy and appreciated.

The PROTEXT USERS CLUB is almost what the non-paying members wish to make it, but all those involved in the ownerships of the various versions felt it would be better to keep the management of the CLUB 'in-house' in the interests of maintaining standards.

A bulletin board and Web site are proposed and in preparation. "More news as it happens."

Regards Brian Watson Ely

#### NOW ONTO THE NEWS

And there is a bit this month as well. Brian Watson of 8-BIT magazine has announced that the publication is going quarterly, instead of bi-monthly and that the page count is going up. However, the cost is also going to rise to £3.00 an issue, or £2.00 if you take out a subscription of ten or more issues.

This is, I think, a very brave decision from Brian and I hope that it works out well for B-BIT. I look forward to seeing what develops with considerable interest.

#### CPM IS PUBLIC DOMAIN

That's right, CPM is public domain. This is totally legitimate information which means we can finally forget about Vendor Format discs. You see, the so called CPM tracks on the SYSTEM discs (those are the ones with 169k free when you first format them) were copyrighted since they contained a program. Well, these have now been thrown into the Public Domain so we no longer have to send out CPM Public Domain and have you install it yourself. It was this process that gave CPM such a bad name (the process, at times, was not easy). Well, our own pack of techno-Rats can now correctly install the CPM tracks for you and set certain discs so that the Auto-Load without problems.

#### TALKING OF PUBLIC DOMAIN

I've run up a massive phone bill in the last couple of months, calling around Software houses and generally make a nuisance of myself, trying to find out just what the stance of the Software Companies is, at the moment, where piracy is concerned.

Basically I was told that, so long the program is no longer as commercially available, then no action will be taken against anyone who takes a copy, so long as no money changes hands (this includes a copying charge so Public Domain Libraries need not apply). Obviously, if someone were to start selling copied versions of, lets say, Elite or Pyraword (see this months WACCI for further details on this program), the companies would complain but, the so called just taking a copy from a friend, where the Amstrad CPC is concerned, is no longer considered to be piracy.

Check the pages of WACCI, for instance. If places like Comsoft or the others Software Suppliers, are still able to supply a new copy of the program, then the program is still commercially available and must not be copied. That would be piracy.

The old Amsoft Games, incidently, were mentioned directly and, as far as Amstrad are concerned, you can do what you want with them, copy them far and wide. To quote the chap I was talking to 'Amstrad have no interest in the CPC, CPC Software or anything to do with the CPC market. If you want to consider them Public Domain, then no one is going to stop you'.

#### NEXT MONTHS ISSUE

This is something we don't often get in WACCI, actually being told what's coming next month.

WACCI

The Art and Design Special

Creating Graphics on the CPC and Desk Top Publishing

Get the general idea. So, how about writing to Fair Comment on the subject, either with comments or questions. It should be a very good issue indeed since a lot of work is going into it.

#### STELLAR OUTPOST

Angela Swinbourne still has a few copies of Stellar Outpost left if you're interested. It's a very good game and it's a very low price. The final copies are on tape only and rather than destroy them, Angela is offering them to WACCI members at a very cut down price. This is £1 with 38p package and posting. I reviewed it myself not so long back and I was most impressed. Not bad from a committed non-games player. So, go on, treat yourself to a copy. You'll not be disappointed. Advert elsewhere!!!

#### GETTING ALL NOSTALGIC

I'd like to share with you a quick except from a letter that we received not so long back back.

'the service is named Games Finder Service but yes, we also cater for more serious software and utilities. I have thought about changing the name but that would probably cause too much confusion and I'd almost have to start from scratch - basically, we will attempt to find any software. All we ask if that people send as many details as possible to us about the item required. The fee is £2 plus the cost of the software, but we are owed nothing until the software is found'

Sounds interesting, doesn't it. More details can be got from the address below. Be nice, send an SAE as well.

> James Waddington Sherwood Lodge 15 Drummond Road Boscombe Bournmouth BH1 4DP

#### AND FINALLY

It's now three in the morning and it's raining outside. I've just finished my mug of tea, Lapsang Soushong for a change and the cigarette is crushed but not quite out. A curl of smoke is rising upwards past my monitor. There is only one important think I now need to know and that is this. What odd bit of clip-art is Paul going to put in this little box just here because I'm going to leave it blank?

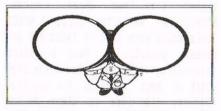

Well, it made you think for a few second, didn't it? Who ever said that I wasn't strange wasn't accurate.

#### TOO LATE FOR MARKET STALL

Ian Tanner would like a Rombox and a ProText ROM. Anyone got one for sale, then contact Ian on 01778 343236

#### AND FINALLY (AS THEY SAY)

A final thought for this issue. If the world suddenly stopped spinning, wouldn't we all be very surprised?

#### CONTENTS

| 3  | THANX AND STUFF        | With lots of news      |
|----|------------------------|------------------------|
| 5  | FAIR COMMENT           | Tiggers last one       |
| 12 | COMPO-SPLOT            | With a new header      |
| 13 | BETTER THAN LIFE       | The review             |
| 14 | MICRODESIGN CLASS 2    | Jonty with Part Two    |
| 16 | PYRAWORD               | Reviewed by Ray        |
| 17 | SUPERCALC 2            | Coming from Ron        |
| 18 | TAPPERS                | The Type-In is back    |
| 20 | MARKET STALL           | And a little else      |
| 22 | THE CONVENTION REPORT. | From Mr Black-Eye      |
| 26 | XEXOR EXPLAINED        | by Anthony Jordan      |
| 29 | THE COVER STORY        | The secret is out      |
| 30 | THE ITGA INTERVIEW     | Victim, Dave Stitson   |
| 31 | WHO'S WHO              | Those to blame         |
| 92 | PAUL DWERRYHOUSE       | Who did the last cover |

#### THE BENEFITS OF WACCI MEMBERSHIP

- \* The best magazine for serious CPC users.
- \* An INDEX of the above from issue 1 104.
- \* Telephone HELPLINE (indispensable).
- \* Bargain buys/wanted lists from the MARKET STALL.
- \* Discount off goods from advertisers.
- \* List of PD discs, tapes, library books, services.
- \* Above all the advice, assistance and friendship from other WACCI members.

BENEFIT list by Ernie (Wish List) Ruddick

#### COPYRIGHT: WACCI 1996

Material may not be reproduced either in whole or in part without the prior consent of the copyright holders. WACCI club members may freely reproduce material for their own use. No payment can be made for any material selected for publication.

#### PRODUCTION METHOD

WACCI is created using Protext, Promerge, Prospell and MicroDesign Plus on a CPC 6128 and printed by an Epson Stylus 800 and an Epson LQ300 for all the graphics. That's a lot of programs to learn....

WACCI is printed and collated by: ProntaPrint! 134 Foregate Street, Chester CH1 1HB 01244 313222

WACCI is distributed by the Dwerryhouse family who haven't explained how Paul got his black eye.....

WACCI: The club for Amstrad CPC computer owners.

FRONT COVER: << It wasn't the BBC -Philip>>

#### THE TELEPHONE HELP-LINE

BOB MOFFATT, 01454 329875, Weekends only please. Masterfile III, Mastercal, Qualitas and Protext.

FRANK FRONT, 01983 882197, Isle of Wight, 4pm-10pm VDE, CP/M, Protext and WACCI Services.

JONTY JONES, 01670 850254, 5pm-8pm, SATURDAY ONLY MicroDesign, OCP Art Studio and Powerpage. <<Complain to him about WACCI graphics -Philip>>

MALCOLM BRABBIN, 01502 716344, Suffolk 8pm to 11pm but not Saturdays. Basic programming.

IAN NEILL, 01926 337708, 6pm to 10pm, Warwickshire Eprom blowing, Hardware, Electronics and more.

MARK STEWART, 01773 822599, Belper, 8pm to 10pm, PAW Adventure Creator, Basic and general help.

NIGEL MELLS, 01784 211734, Ashford, tape to disc problems, Basic programming and a general natter.

MIKE LYONS, 01942 259942, Wigan, Basic, Stop Press Dk'tronics Speech Synth.

STUART GASCOIGNE, 0272 831361, Bristol, Basic, Machine code, PD Discs 19 to 36.

JOHN HUDSON, 01484 423252, Huddersfield. MOII, CP/M, Wordstar/Newword, dBASE, CP/M PD, CPC-PCW-PC

JOHN BOWLEY, 01733 702158, Peterborough. PD/Book Libraries and WACCI OMBUDSMAN.

CLIVE JACKSON, Cobol, Basic, Bankman, Sorting, File Handling and Applications programming. 37 Essex Road, Stamford, Lincs, PE9 1LG

RICHARD AVERY, Tasword 464, GPaint, Another World. 35 Marlborough View, Cove, Farnborough, GU14 9YA

NIC RAYNER, 0850 992747 (mobile) Manchester CPC Emulators on the PC.

PHILIP DiRICHLEAU, 01522 511608, Lincoln MicroDesign, Protext, Printers, Word Processing, BASIC and anything to do with Editing a magazine. All day until 9pm (*Notice new hours please*)

ARTHUR/ANGELA COOK, 01903 206739, Sussex Tape Library, Repairs, General CPC and Natter All day till 10pm

#### NB:

This help-line is provided on a voluntary basis by club members to assist other members. Please call between 7pm and 9pm (unless stated otherwise.)